**ИСПОЛЬЗОВАНИЕ ИНФОРМАЦИОННЫХ ТЕХНОЛОГИЙ В ОБРАЗОВАТЕЛЬНОЙ И НАУЧНО-ИССЛЕДОВАТЕЛЬСКОЙ ДЕЯТЕЛЬНОСТИ**

**Часть пятая**

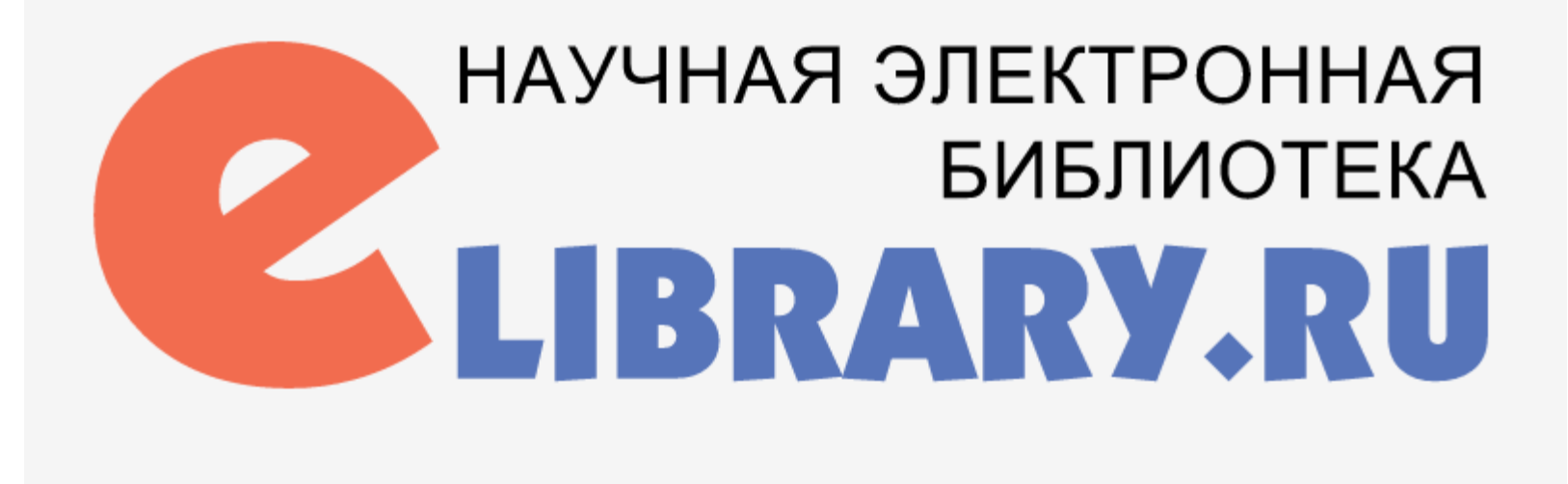

### *Вход в научную электронную библиотеку eLIBRARY.RU возможен с сайта ЧГМА*

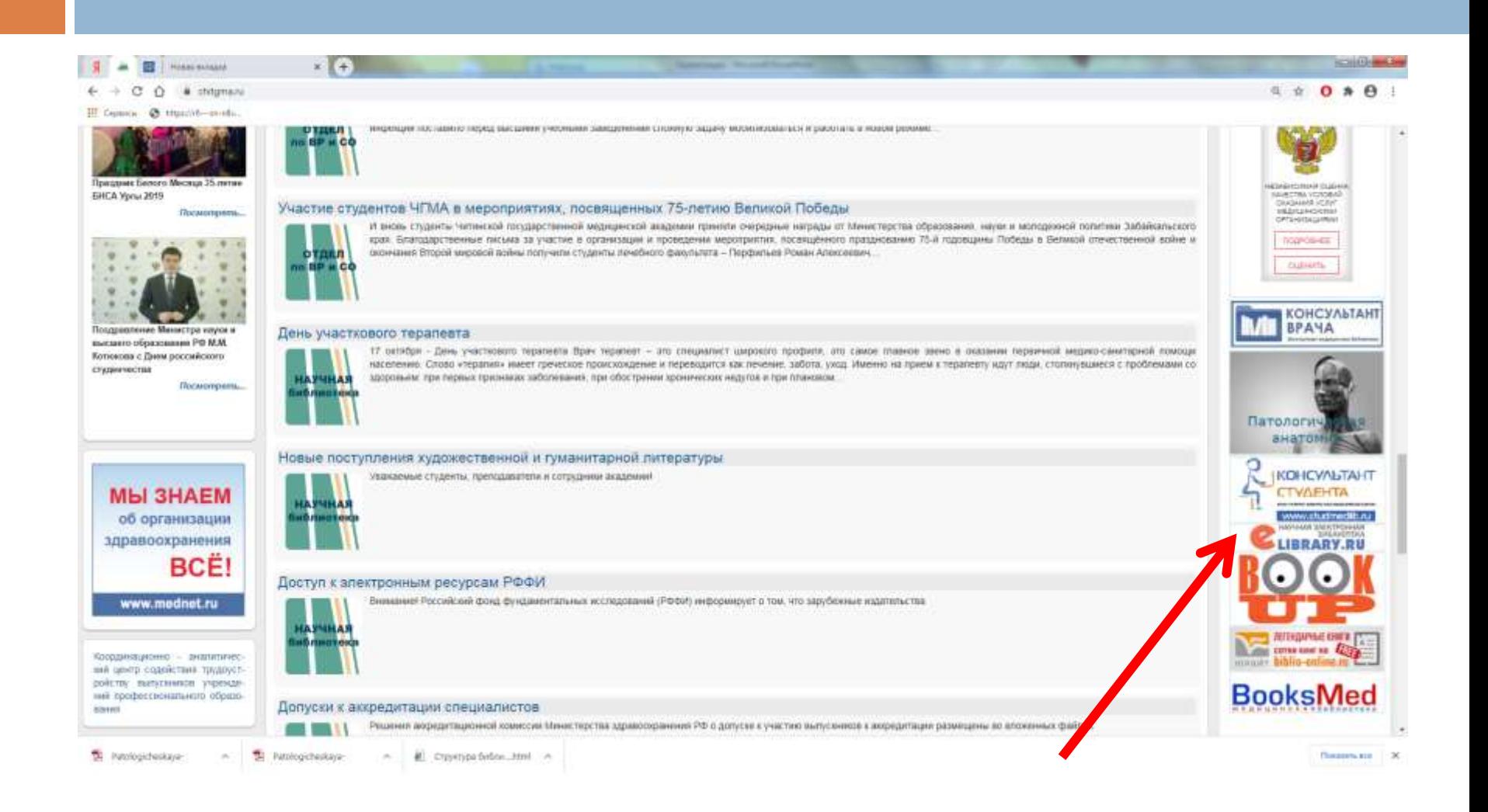

### Главная страница сайта научной электронной библиотеки eLIBRARY

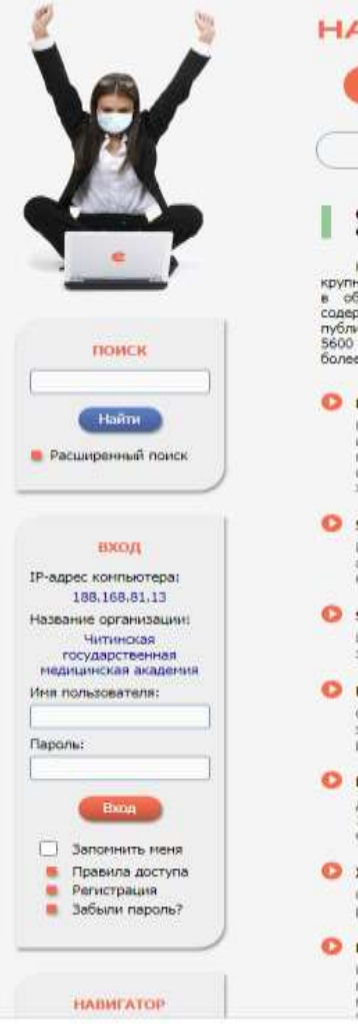

### НАУЧНАЯ ЭЛЕКТРОННАЯ БИБЛИОТЕКА **eLIBRARY.RU**

ЧИТАТЕЛЯМ | ОРГАНИЗАЦИЯМ | ИЗДАТЕЛЬСТВАМ | АВТОРАМ | БИБЛИОТЕКАМ

#### ОСНОВНЫЕ ПРОЕКТЫ НА ПЛАТФОРМЕ eLIBRARY.RU

Научная электронная библиотека eLIBRARY.RU - это крупнейший российский информационно-аналитический портал в области науки, технологии, медицины и образования, содержащий рефераты и полные тексты более 34 млн научных публикаций и патентов, в том числе электронные версии более 5600 российских научно-технических журналов, из которых более 4800 журналов в открытом доступе. Подробнее...

#### • РОССИЙСКИЙ ИНДЕКС НАУЧНОГО ЦИТИРОВАНИЯ

Национальная библиографическая база данных научного цитирования, аккунулирующая более 12 ниллионов публикаций российских ученых, а также информацию о цитировании этих публикаций из более 6000 российских журналов

#### **• SCIENCE INDEX ДЛЯ ОРГАНИЗАЦИЙ**

Информационно-аналитическая система Science Index для анализа публикационной активности и цитируености научных организаций

#### SCIENCE INDEX AND ABTOPOB

Инструменты и сереисы, предлагаемые  $A$ nii зарегистрированных авторов научных публикаций

#### RUSSIAN SCIENCE CITATION INDEX

Совместный проект конпаний Clarivate Analytics и Научная электронная библиотека eLIBRARY,RU - коллекция лучших российских журналов на runardopma Web of Science.

#### • ПОДПИСКА НА НАУЧНЫЕ ЖУРНАЛЫ

Доступ по подписке к полнотекстовой коллекции из более 1100 ведущих российских журналов на платформе el IBRARY, RU

#### • ЖУРНАЛЫ ОТКРЫТОГО ДОСТУПА

Свободный доступ к полным текстам статей из более 3800 российских эсурналов на платформе eLIBRARY.RU

#### **• КНИЖНАЯ КОЛЛЕКЦИЯ**

Научная электронная библиотека размещает на своей платформе и в РИНЦ непериодические издания: нонографии, справочники и словари, учебники и учебные tantine Caverno avail simushemakering

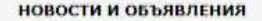

- 27.10 Ony6nmosan пресс-релиз Рабочей группы по оценке качества и отбору acyprianos a Russian Science Citation Index (RSCI) на платфорне Web of Science
- 14.10 В связи с переводом большинства сотрудников и студентов на режим удаленной работы и дистанционного обучения для организаций подписчиков на информационные ресурсы на портале eLIBRARY.RU открыт доступ с домашних компьютеров
- 15.09 Началась подписка на 2021 год. Обращайтесь в отдел продаж
- 15.07 Открыт прием инициативных заявок на включение журналов в RSCI
- 02.07 Запущен сервис по обслуживанию DOI Ha eLIBRARY, RU

**Ш** Другие новости

#### **ТЕКУЩЕЕ СОСТОЯНИЕ**

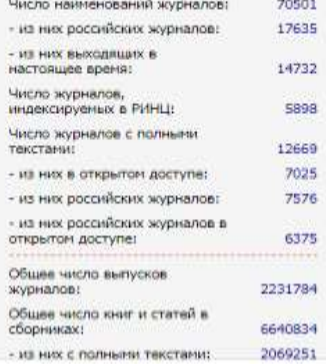

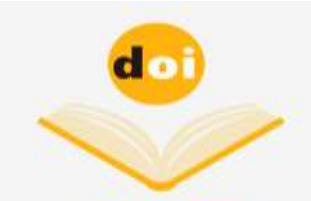

Capacit DOI na eLIBRARY.RU

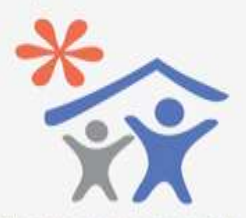

Подписка научных организаций на информационно-аналитическую CHCTENY

**SCIENCE INDEX** 

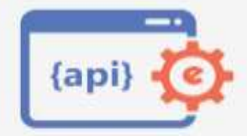

Доступ к интерфейсу программирования приложений **APT PMHILL** 

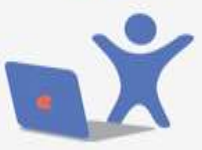

Подписка на 2021 год на российские научные журналы на платфорне *ALTHRARY RU* 

### *Постоянно обновляемую информацию о текущем состоянии портала можно увидеть в разделе «Текущее состояние»*

#### ТЕКУЩЕЕ СОСТОЯНИЕ

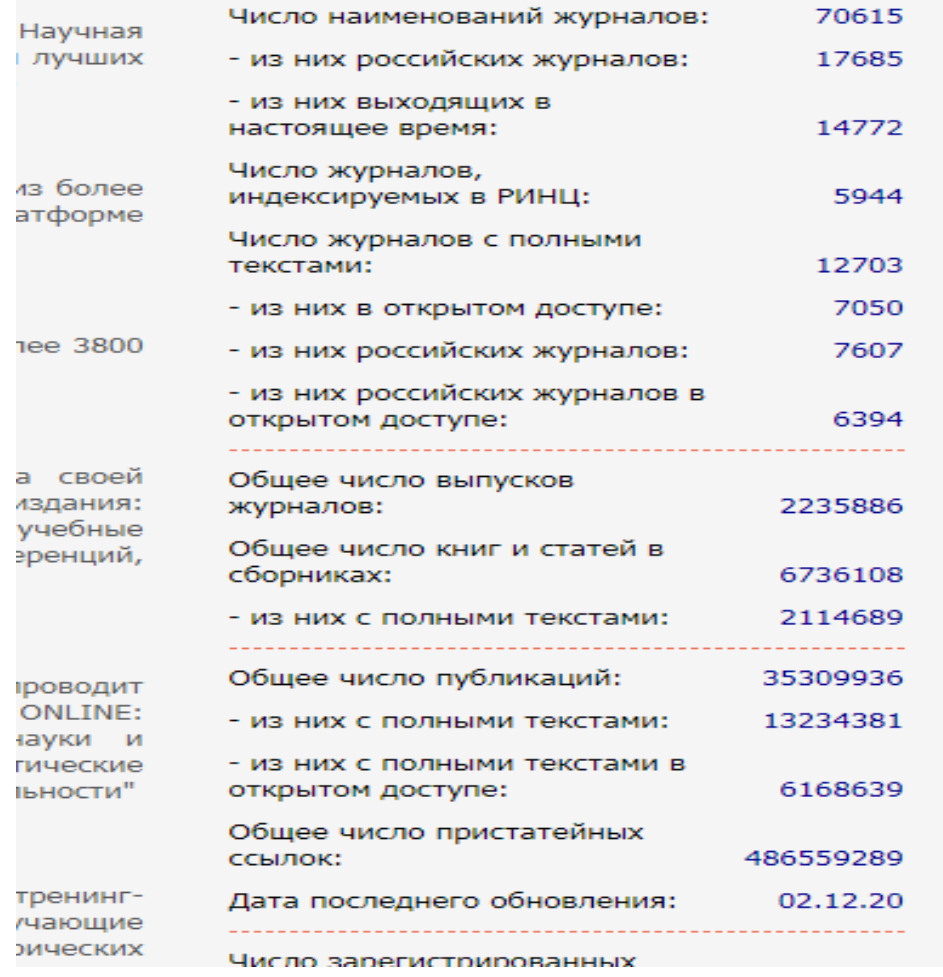

*Центральная часть страницы содержит ссылки на основные разделы библиотеки*

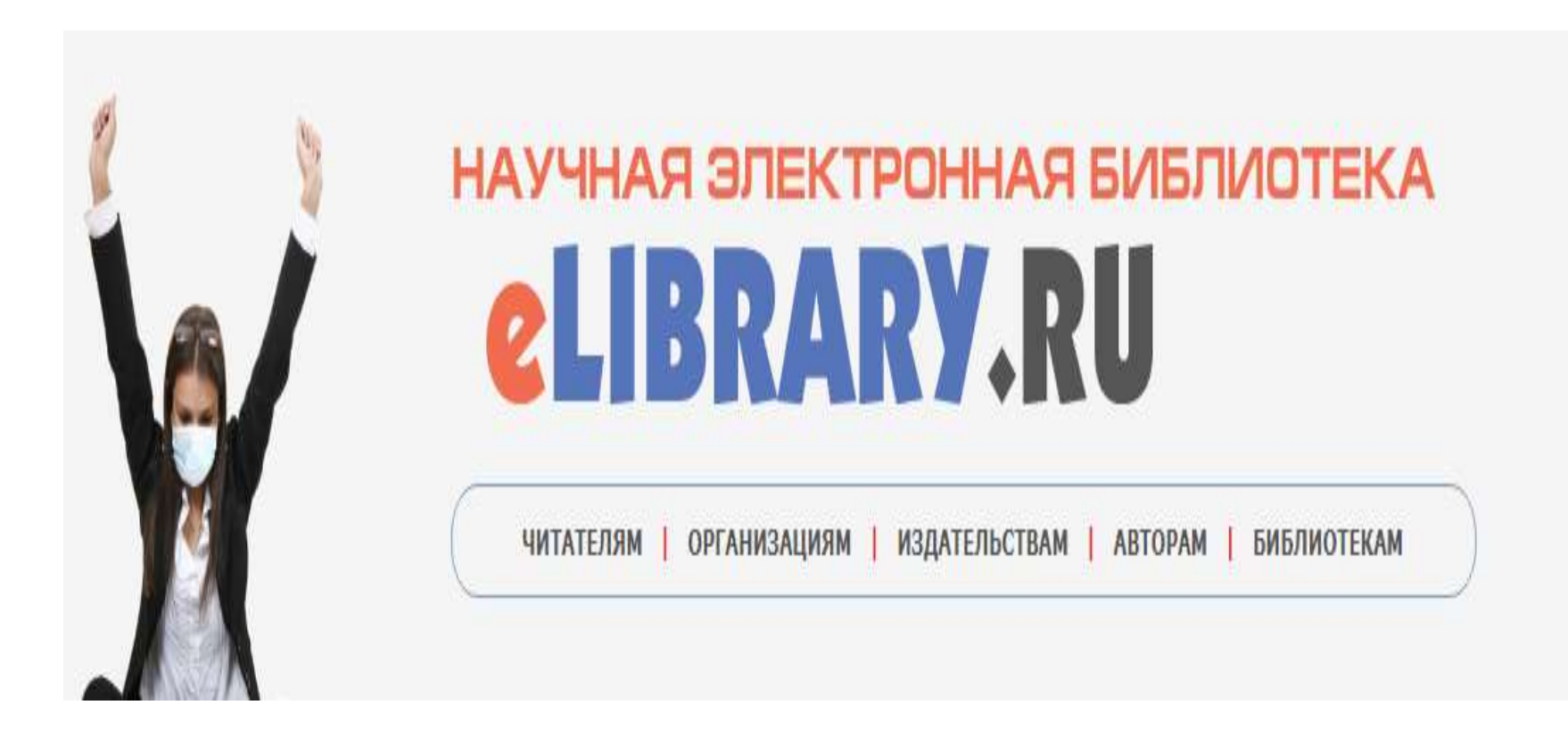

*Левая часть страницы содержит окно для проведения простого поиска*

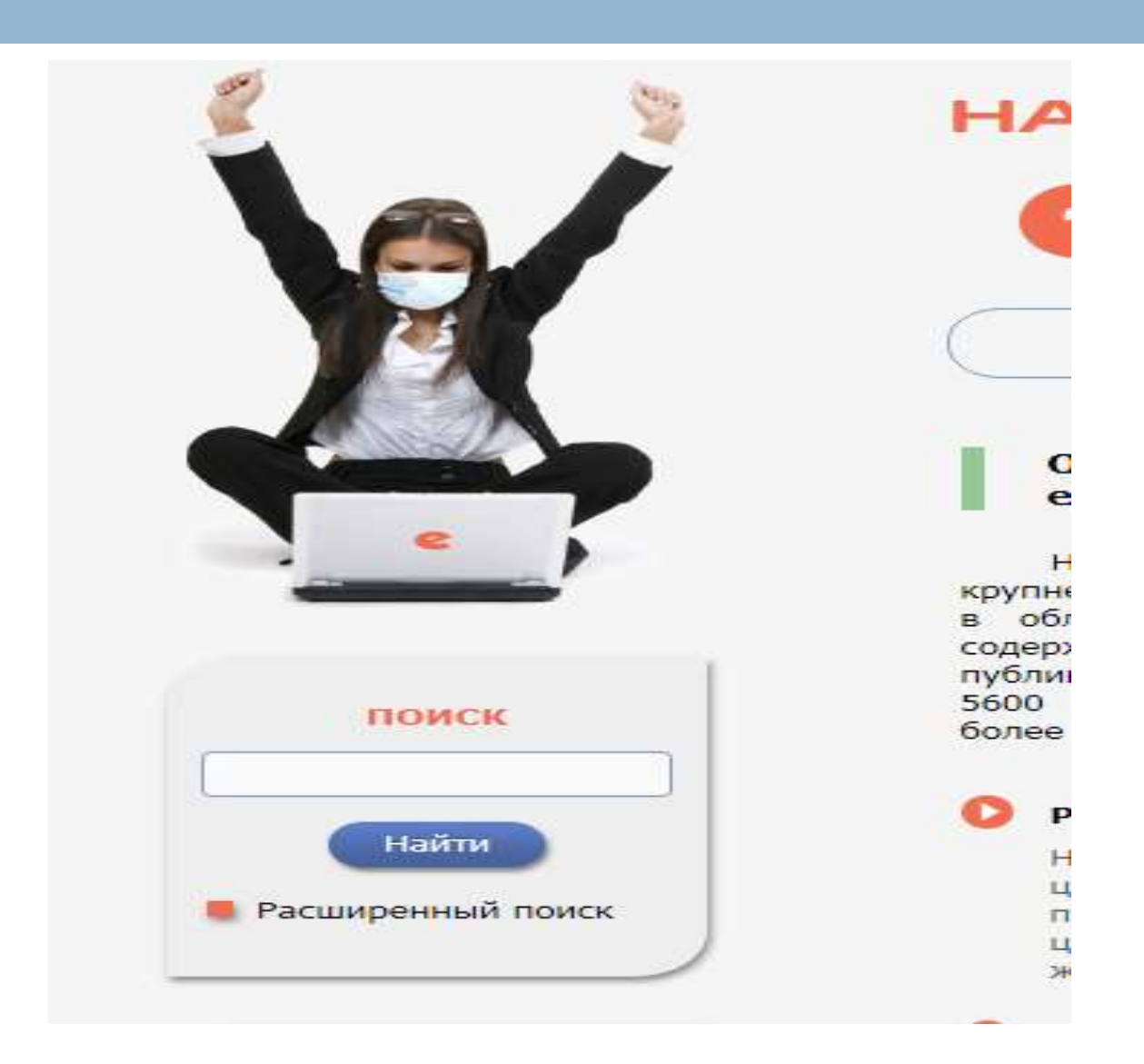

*В блоке «Вход» автоматически определяется IP компьютера и название организации. В окнах «Имя пользователя» и «Пароль» вводятся регистрационные данные пользователя*

### вход IP-адрес компьютера: 188.168.81.13 Название организации: Читинская государственная медицинская академия Имя пользователя: Пароль: Вход Запомнить меня Правила доступа Регистрация Забыли пароль?

### Правая часть страницы представляет блок «Основных проектов»

#### ОСНОВНЫЕ ПРОЕКТЫ НА ПЛАТФОРМЕ eLIBRARY.RU

Научная электронная библиотека eLIBRARY.RU - это крупнейший российский информационно-аналитический портал в области науки, технологии, медицины и образования, содержащий рефераты и полные тексты более 34 млн научных публикаций и патентов, в том числе электронные версии более 5600 российских научно-технических журналов, из которых более 4800 журналов в открытом доступе. Подробнее...

#### • РОССИЙСКИЙ ИНДЕКС НАУЧНОГО ЦИТИРОВАНИЯ

Национальная библиографическая база данных научного цитирования, аккумулирующая более 12 миллионов публикаций российских ученых, а также информацию о цитировании этих публикаций из более 6000 российских журналов

#### SCIENCE INDEX ДЛЯ ОРГАНИЗАЦИЙ

Информационно-аналитическая система Science Index для анализа публикационной активности и цитируемости научных организаций

#### **SCIENCE INDEX ДЛЯ АВТОРОВ**

Инструменты предлагаемые и сервисы, ДЛЯ зарегистрированных авторов научных публикаций

#### **RUSSIAN SCIENCE CITATION INDEX**

Совместный проект компаний Clarivate Analytics и Научная электронная библиотека eLIBRARY.RU - коллекция лучших российских журналов на платформе Web of Science

### «Новости и объявления» - постоянно обновляющийся новостной раздел

### НОВОСТИ И ОБЪЯВЛЕНИЯ

- 21.11 Компания Clarivate Analytics предлагает принять участие в викторине "Знатоки RSCI", которая проходит с 16 ноября по 25 декабря 2020 года
- 27.10 Опубликован пресс-релиз Рабочей группы по оценке качества и отбору журналов в Russian Science Citation Index (RSCI) на платформе Web of Science
- 14.10 В связи с переводом большинства сотрудников и студентов на режим удаленной работы и дистанционного обучения для организаций подписчиков на информационные ресурсы на портале eLIBRARY.RU открыт доступ с домашних компьютеров
- 15.09 Началась подписка на 2021 год. Обращайтесь в отдел продаж
- 15.07 Открыт прием инициативных заявок на включение журналов в RSCI

Другие новости

### *В разделе «Текущее состояние» представлены актуальные данные по количеству источников и пользователей НЭБ*

#### ТЕКУЩЕЕ СОСТОЯНИЕ

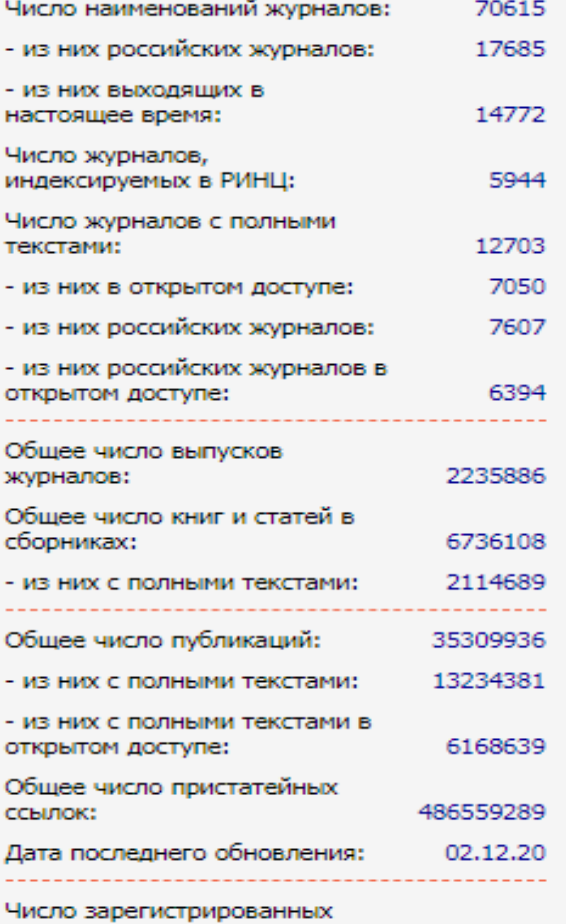

*Крайняя правая часть страницы включает рекламный блок и информацию о текущих подписках и проектах НЭБ*

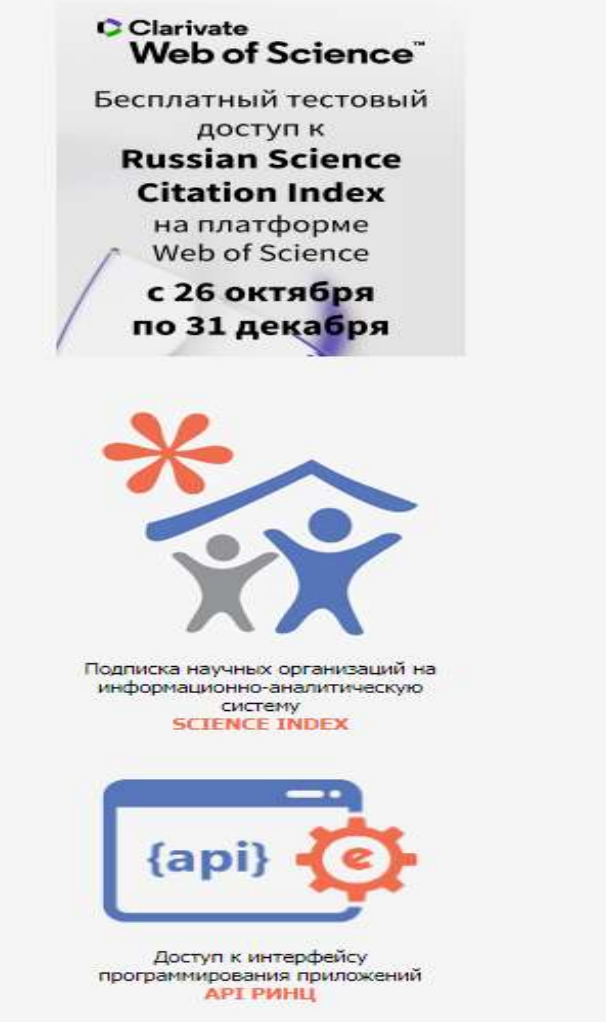

### *В низу страницы можно найти ссылку на коллекцию полнотекстовых журналов, подписанных ЧГМА*

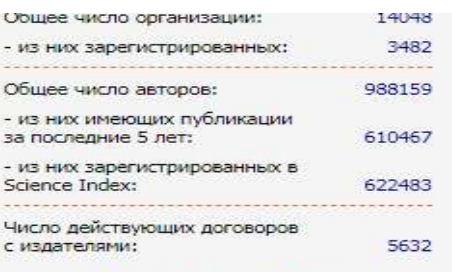

• Подробная статистика

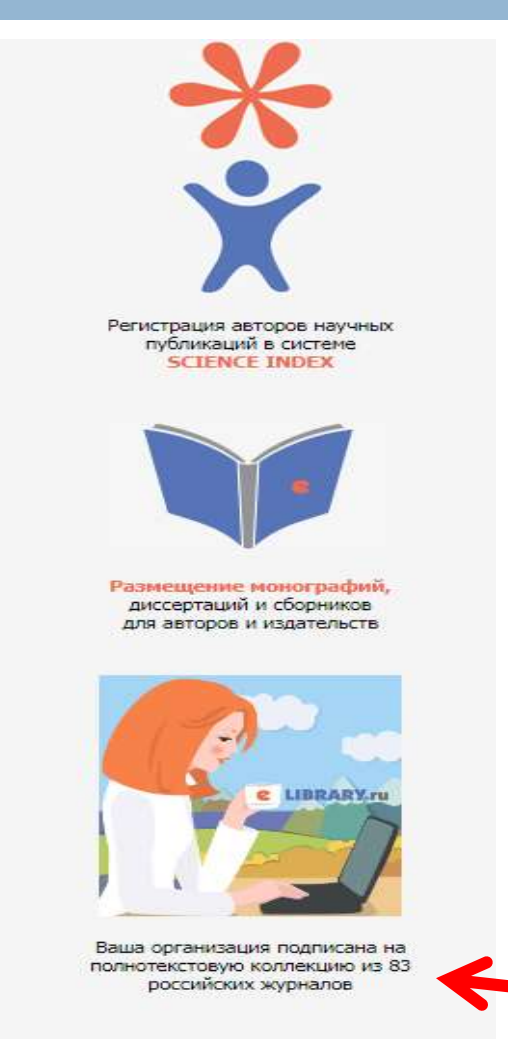

### *Полный список журналов, доступных для студентов и сотрудников ЧГМА*

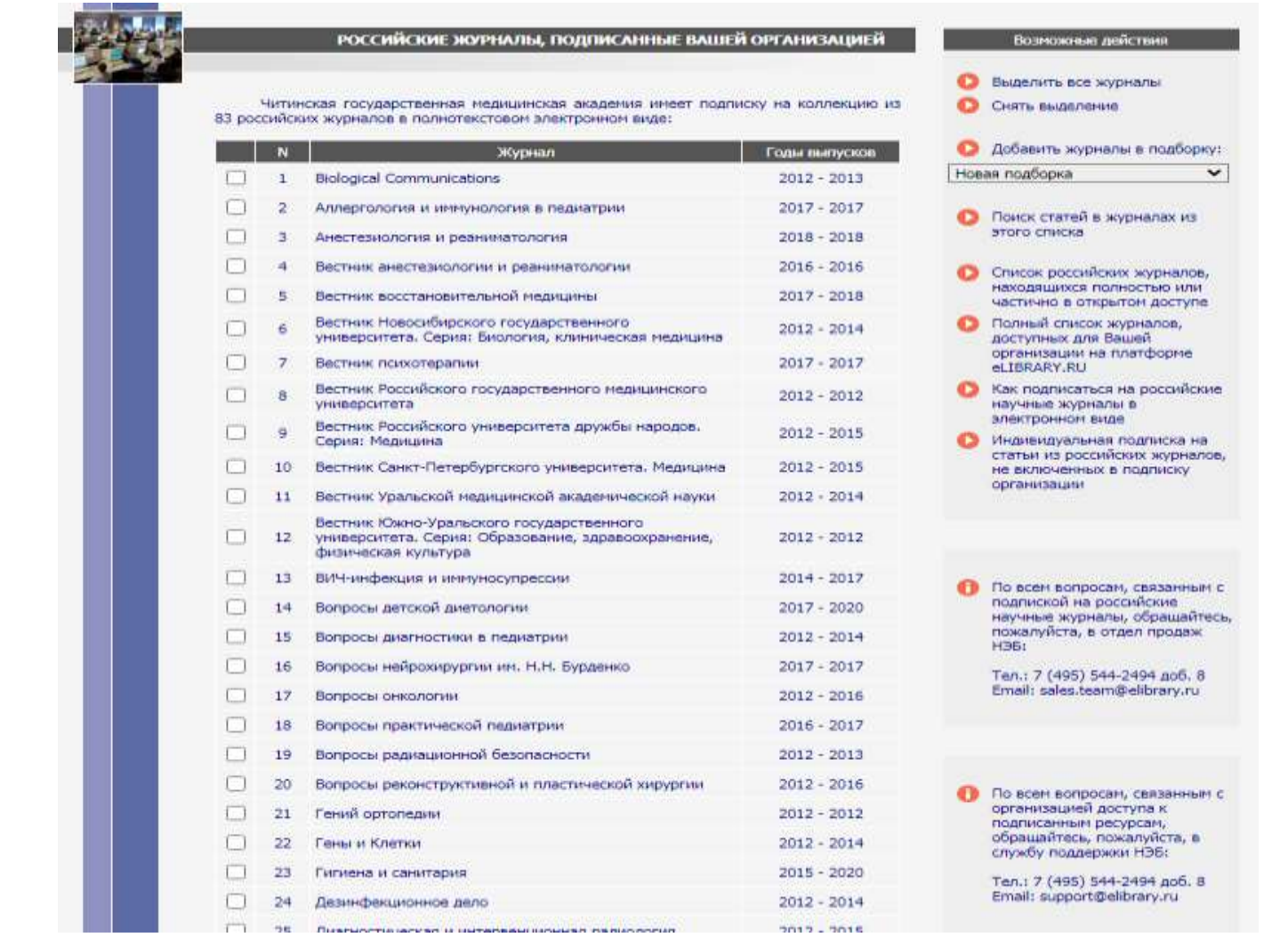

### *Правила пользования Научной электронной библиотекой*

*Материалы, размещенные на сайте eLIBRARY.RU для свободного использования, допускается копировать, а также цитировать исключительно в некоммерческих целях с соблюдением соответствующих положений действующего законодательства с обязательным указанием имени автора произведения и источника заимствования. На копиях документов и программ должен быть сохранен знак авторского права ©, который запрещается удалять.*

### *Персональную регистрацию на сайте можно произвести, воспользовавшись ссылкой «Регистрация» из меню «Вход»*

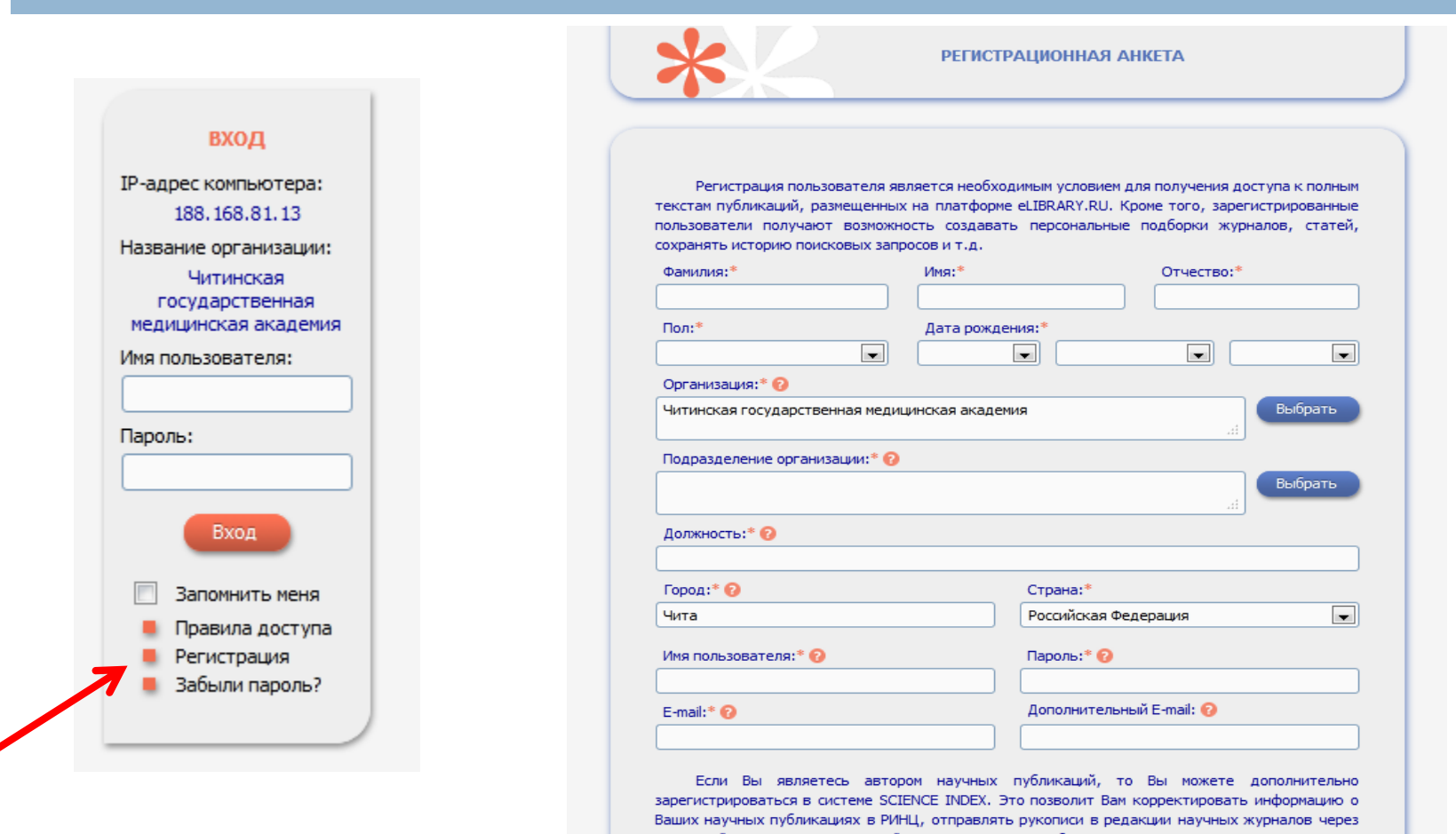

систему "Электронная редакция", привлекаться к работе в качестве рецензента, эксперта, научного редактора или переводчика. Для регистрации и получения персонального идентификационного номера автора (SPIN-кода) необходимо заполнить дополнительные поля регистрационной анкеты. Вы можете также зарегистрироваться в системе SCIENCE INDEX позднее. Регистрация в системе SCIENCE INDEX не является обязательным условием для получения доступа к полным текстам в Научной электронной библиотеке eLIBRARY.RU

### *Ваши действия после прохождения регистрации*

- *1. Обязательной зайдите на свою электронную почту и подтвердите регистрацию, пройдя по указанной ссылке*
- *2. Сразу после проведения регистрации вводить имя и пароль еще раз не нужно*
- *3. Во все последующие заходы на сайт eLIBRARY обязательно вводите свой логин и пароль для получения доступа к полным текстам статей*

*При работе на сайте под персональными данными в разделе «Сессия» появится ваше «Имя пользователя» и информация о времени начала работы в рамках данной сессии*

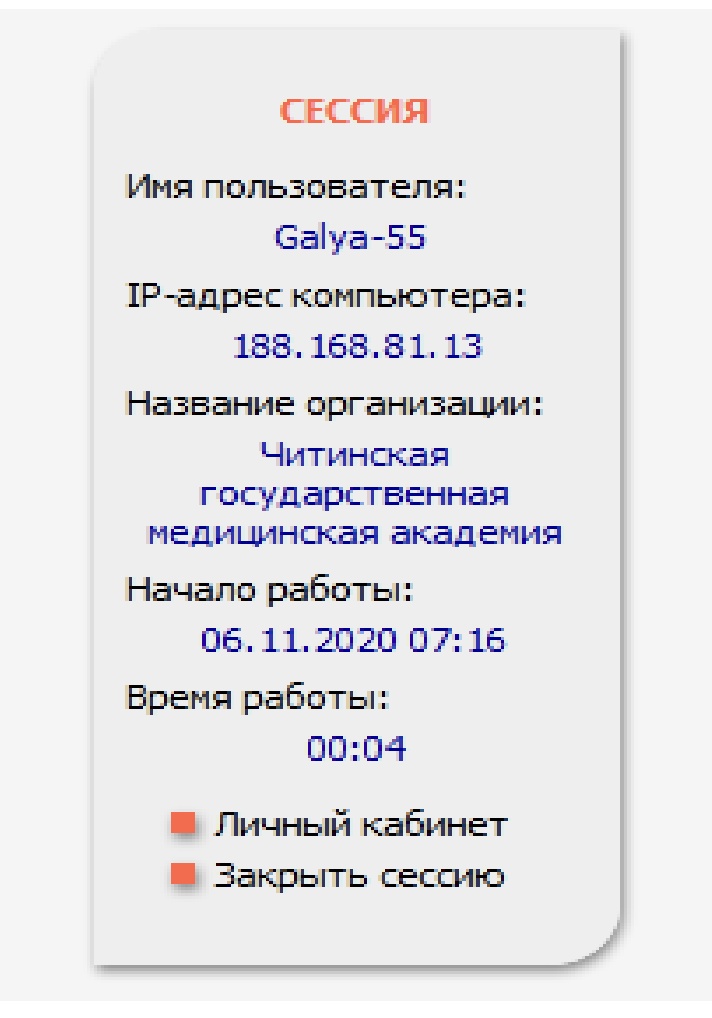

### В разделе «Профиль читателя» можно произвести настройки, которые будут доступны только вам

#### ПРОФИЛЬ ЧИТАТЕЛЯ

Ваш личный кабинет в библиотеке - работа с персональными подборками журналов, статей, история Ваших поисковых запросов, настройка извешений по электронной почте, внесение изменений в персональную карточку и т.д.

#### МОИ ПОДБОРКИ ПУБЛИКАЦИЙ

Подборки публикаций предоставляют Вам удобное средство для хранения найденных в библиотеке публикаций и их анализа по тематике, году, авторам, организациям или другим параметрам. На любой библиотеки. странице где ВЫВОДЯТСЯ библиографические записи. Вы можете выделить нужные публикации и добавить их в подборку. Таким подборок может быть несколько с разными названиями

#### МОИ ПОДБОРКИ ЖУРНАЛОВ

Вы можете отобрать интересующие Вас журналы в персональную подборку. Эта подборка может использоваться при поиске, получении информации о новых поступлениях и т.д. Таких подборок журналов может быть несколько - Вы можете дать каждой свое название

#### МОИ ПОИСКОВЫЕ ЗАПРОСЫ

Вы можете сохранять Ваши поисковые запросы и в дальнейшем повторно использовать их. Кроме того, Вы имеете возможность вернуться к Вашим предыдущим запросам независимо от того, сохранили ли Вы их или нет, поскольку история Ваших последних 10 запросов сохраняется

#### МОИ ГРУППЫ АВТОРОВ

Вы можете объединять авторов в группы. Эти группы могут использоваться для поиска, совместного анализа публикационной активности, при подборе экспертов, рецензентов и т.д. Таких групп авторов может быть несколько - Вы можете дать каждой свое название

#### ОСНОВНЫЕ ПРОЕКТЫ

#### Российский индекс научного **ШІТИДОВАНИЯ**

- **Contract** Science Index для организаций
- Science Index для авторов
- **Russian Science Citation Index**
- Подписка на научные журналі
- **Contract** Журналы открытого доступа
- **College** Книжная коллекция
- Конференции и семинары
- Тренинг-центр

#### НОВОСТИ И ОБЪЯВЛЕНИЯ

- 27.10 Опубликован пресс-релиз Рабочей группы по оценке качества и отбору журналов в Russian Science Citation Index (RSCI) на платформе Web of Science
- 14.10 В связи с переводом большинства сотрудников и студентов на режим удаленной работы и дистанционного обучения для организаций - подписчиков на информационные ресурсы на портале eLIBRARY.RU открыт доступ с домашних компьютеров
- 15.09 Началась подписка на 2021 год. Обращайтесь в отдел продаж
- 15.07 Открыт прием инициативных заяво на включение журналов в RSCI
- 02.07 Запущен сервис по обслуживанию DOI Ha eLIBRARY.RU

• Другие новости

# *ВАЖНО!*

*Вы можете работать, используя свой персональный профиль (вводя имя и пароль) с любого компьютера, имеющего выход в Интернет. Сделанные вами настройки будут работать, а созданные подборки будут доступны. Однако доступ к полным текстам в журналах, доступных по подписке ЧГМА, будет открыт только с компьютеров сети ЧГМА вне зависимости от ввода персонального имени и пароля!*

*Для проведения «простого» поиска необходимо ввести ключевое слово в окно поиска*

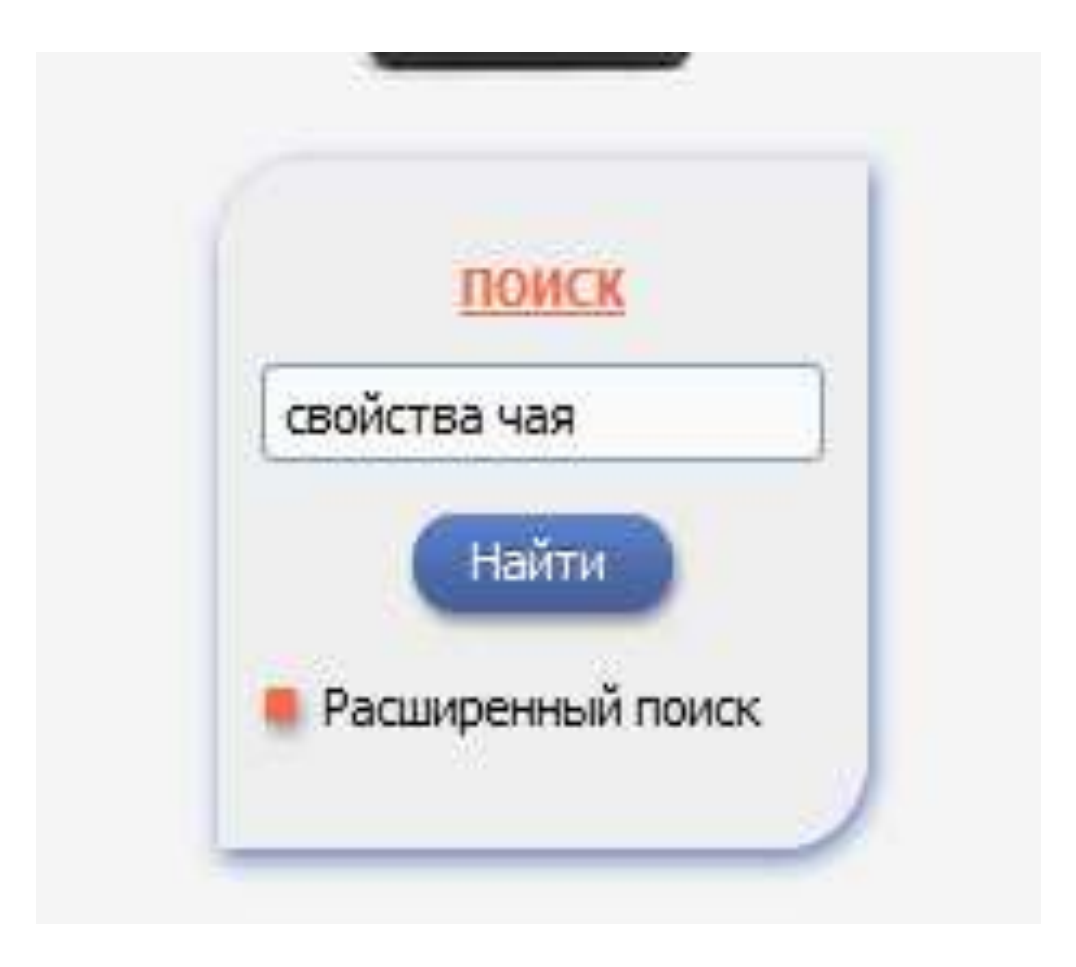

## *Данный вид поиска чаще всего дает очень большое количество результатов, и может служить лишь основой для первоначального отбора*

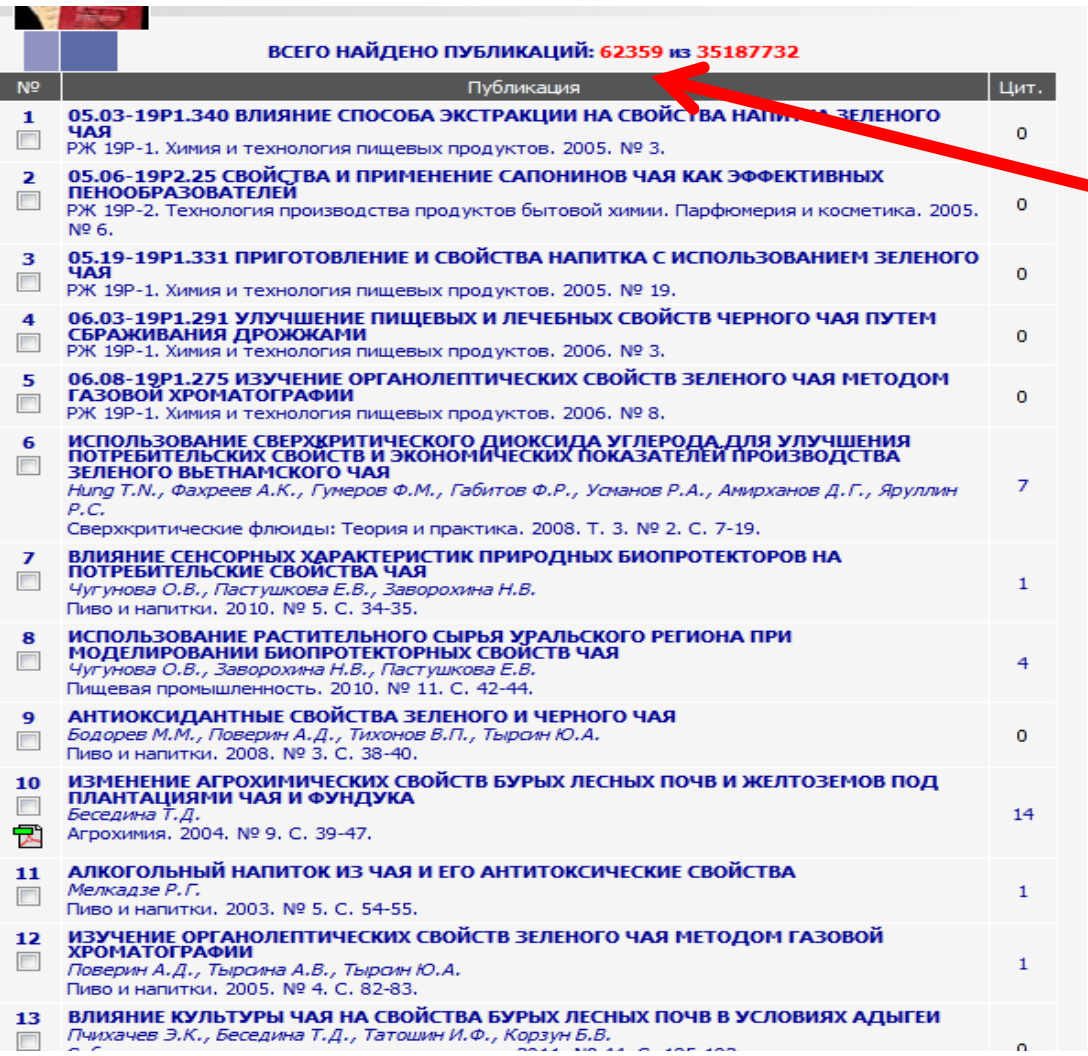

*Чтобы сузить круг поиска, рекомендуется использовать ссылку «Продолжить поиск среди найденных результатов»*

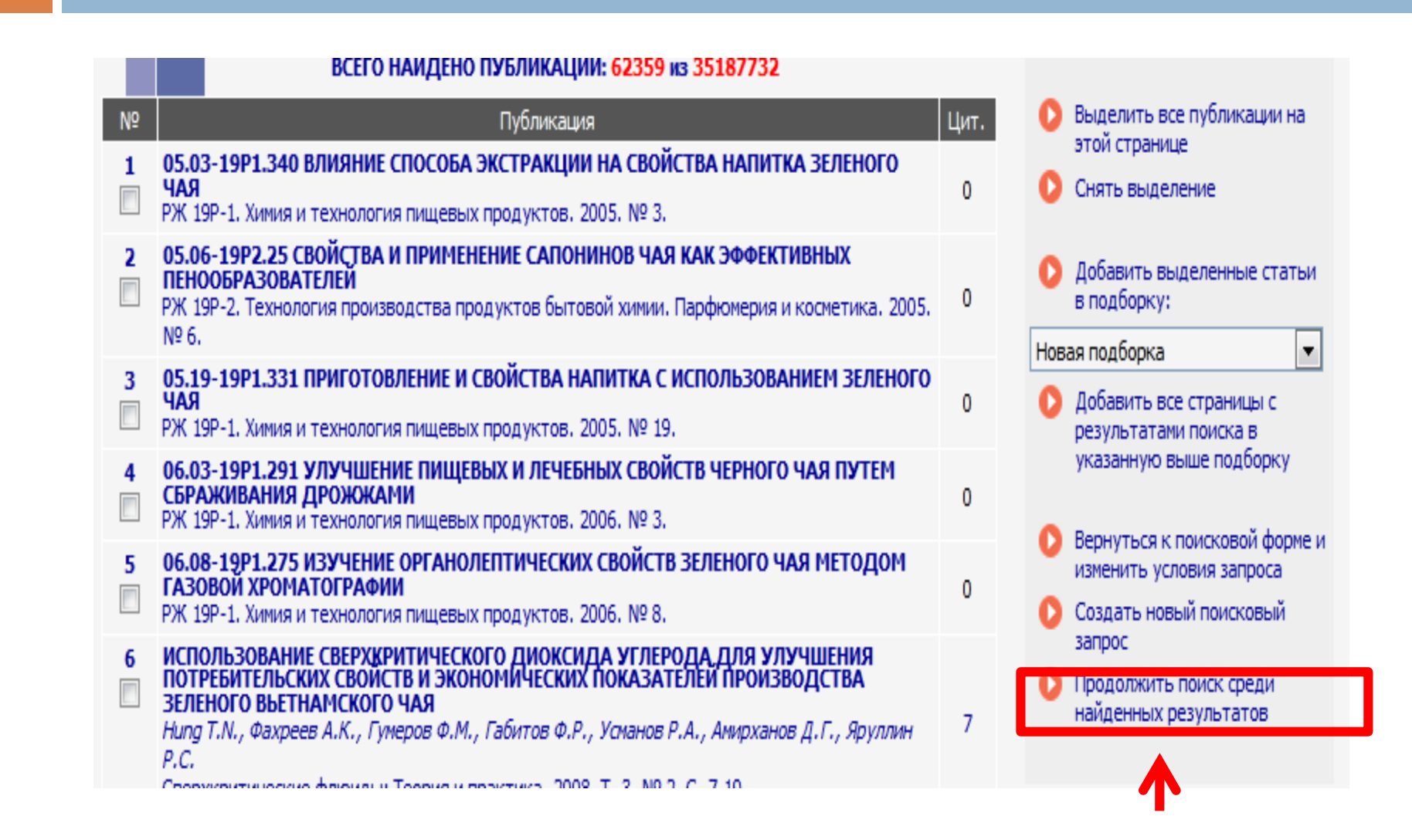

### *Или же воспользоваться ссылкой «Расширенный поиск»*

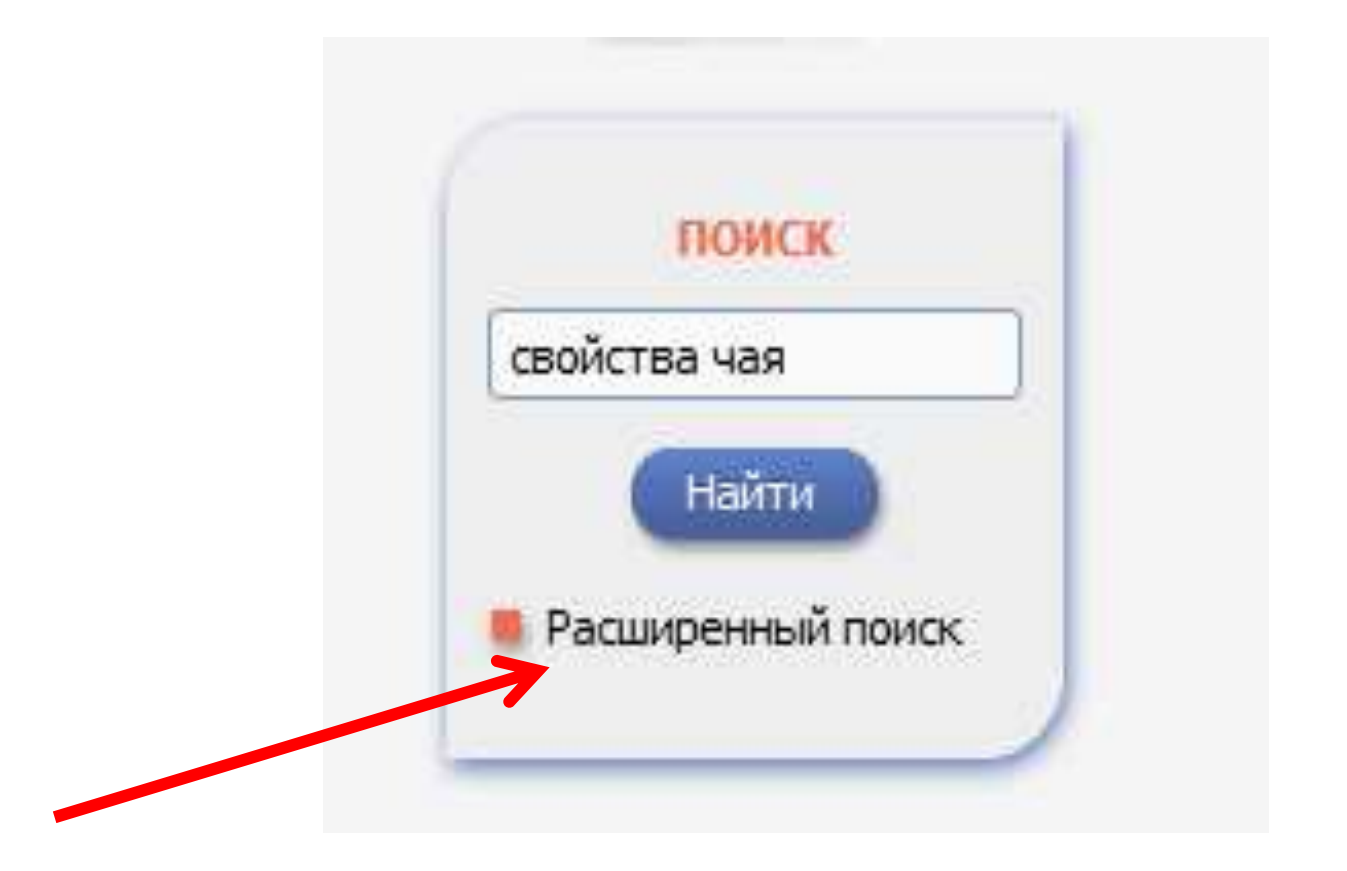

*Для проведения расширенного поиска нужно заполнить разделы поиска, вписав ключевые слова и выбрав параметры*

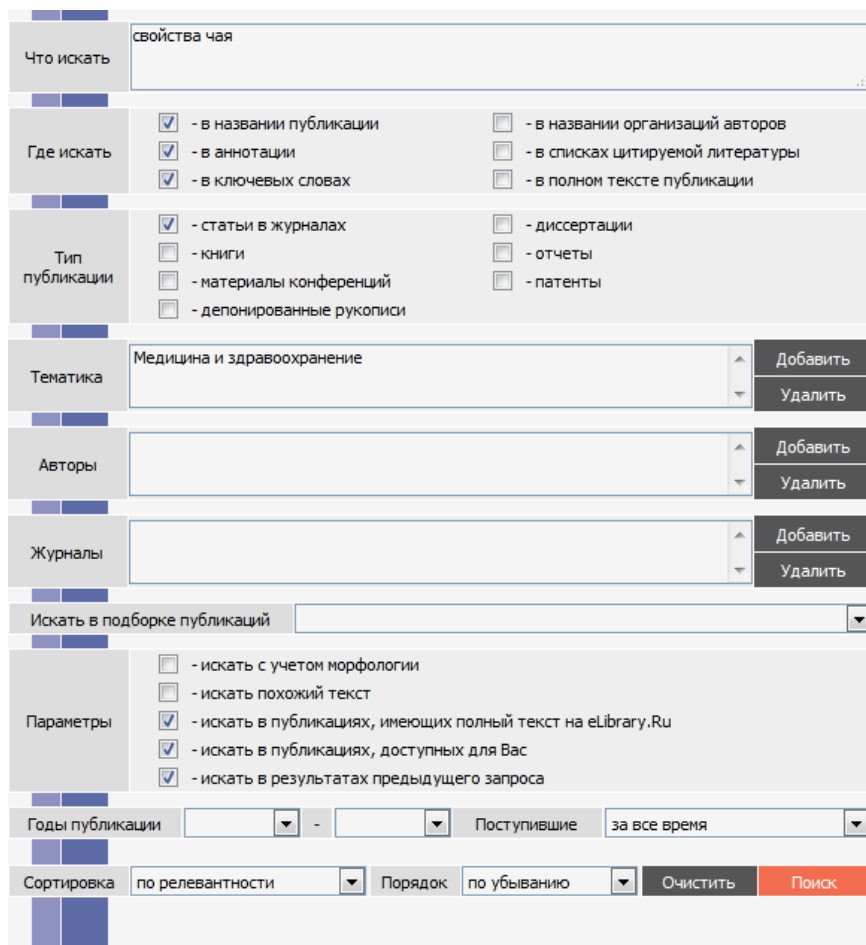

### *В полученном списке результатов можно выделить заинтересовавшие вас статьи и сохранить их в подборку*

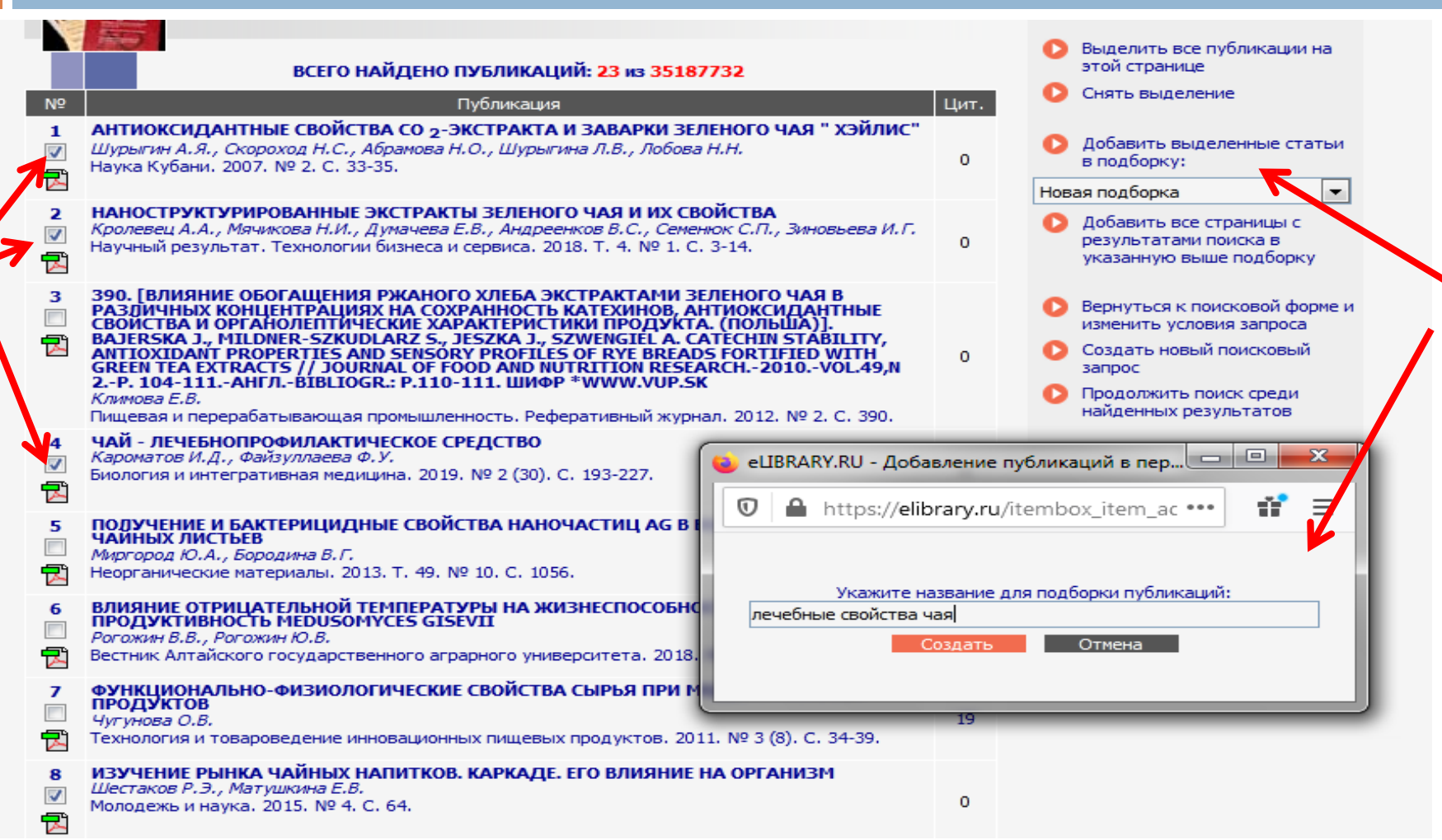

### *Подборка публикаций по запросу*

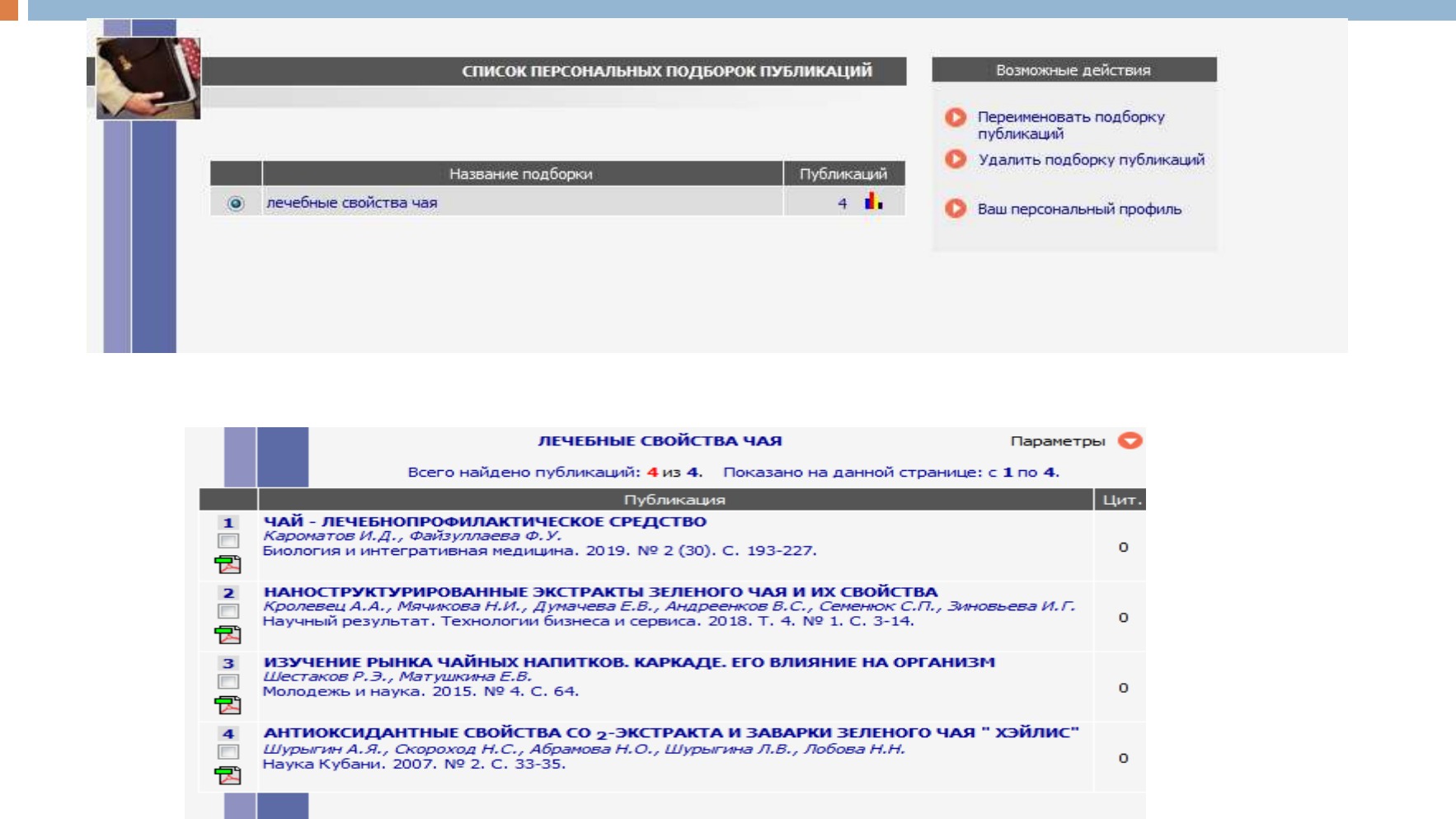

### *Поиск журналов можно осуществлять в разделе «Каталог журналов», выход в который возможен по ссылке навигатора*

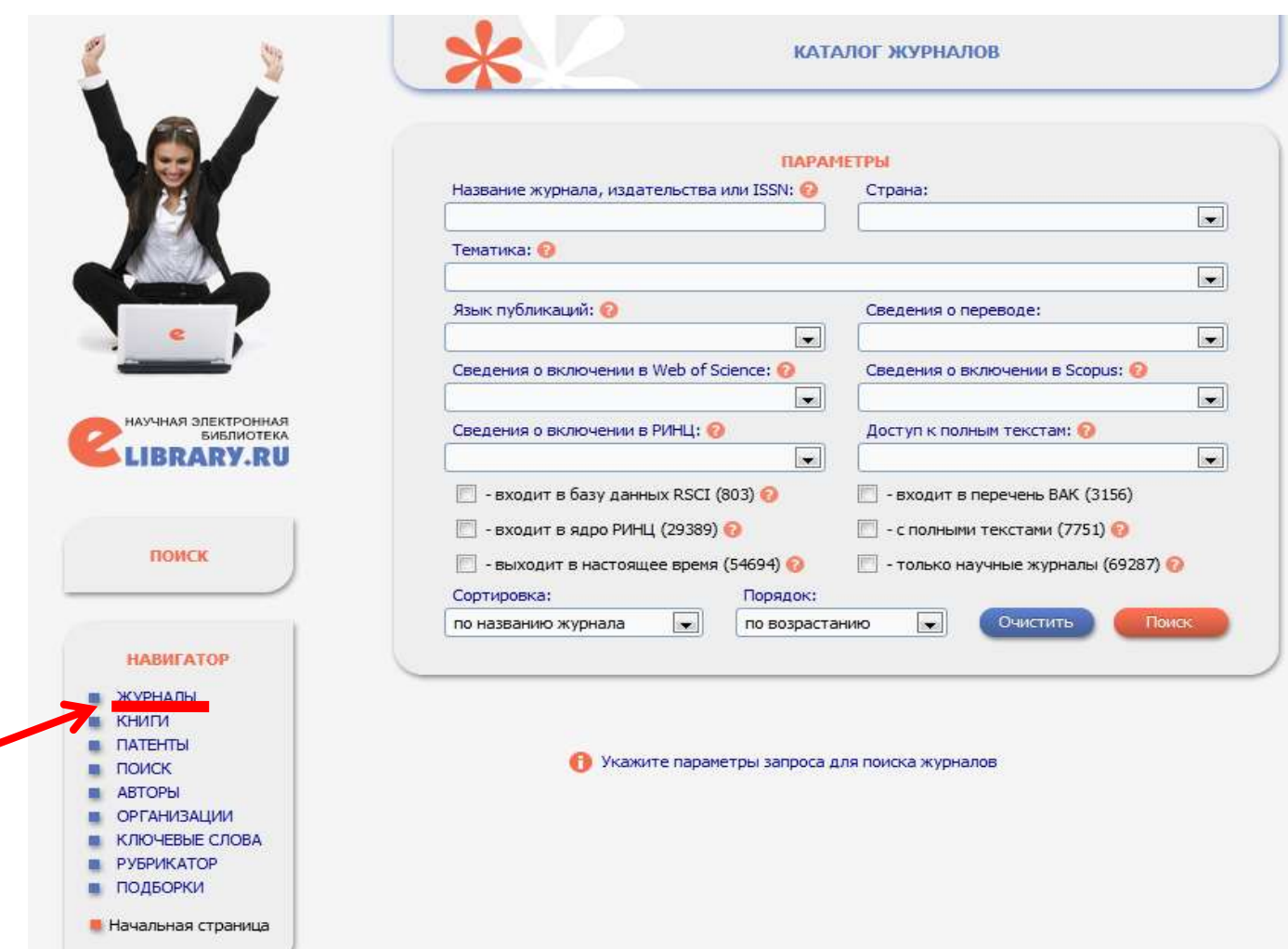

## *Поисковый запрос позволяет провести поиск по заданным параметрам. После поисковой формы указано количество журналов, найденных по запросу*

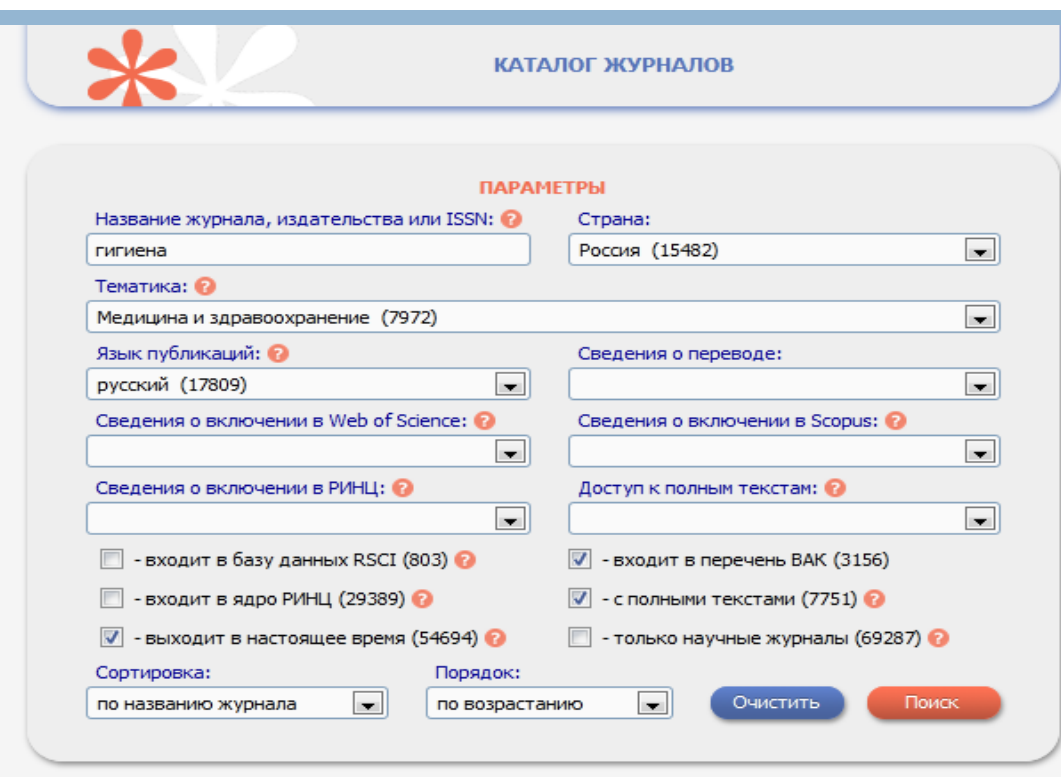

#### Всего найдено журналов: 2 из 70527. Показано на данной странице: с 1 по 2.

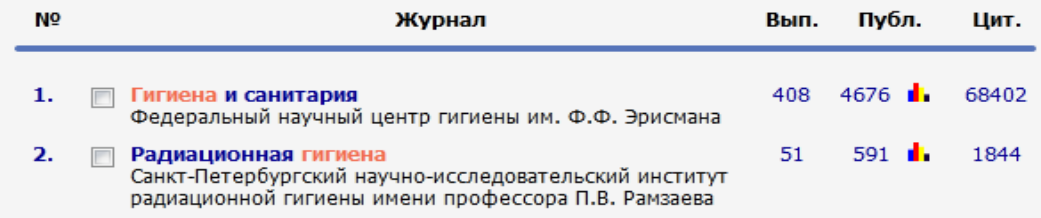

## *Если нажать на название журнала, то можно перейти на описание страницы издания, где представлены различные сведения о журнале*

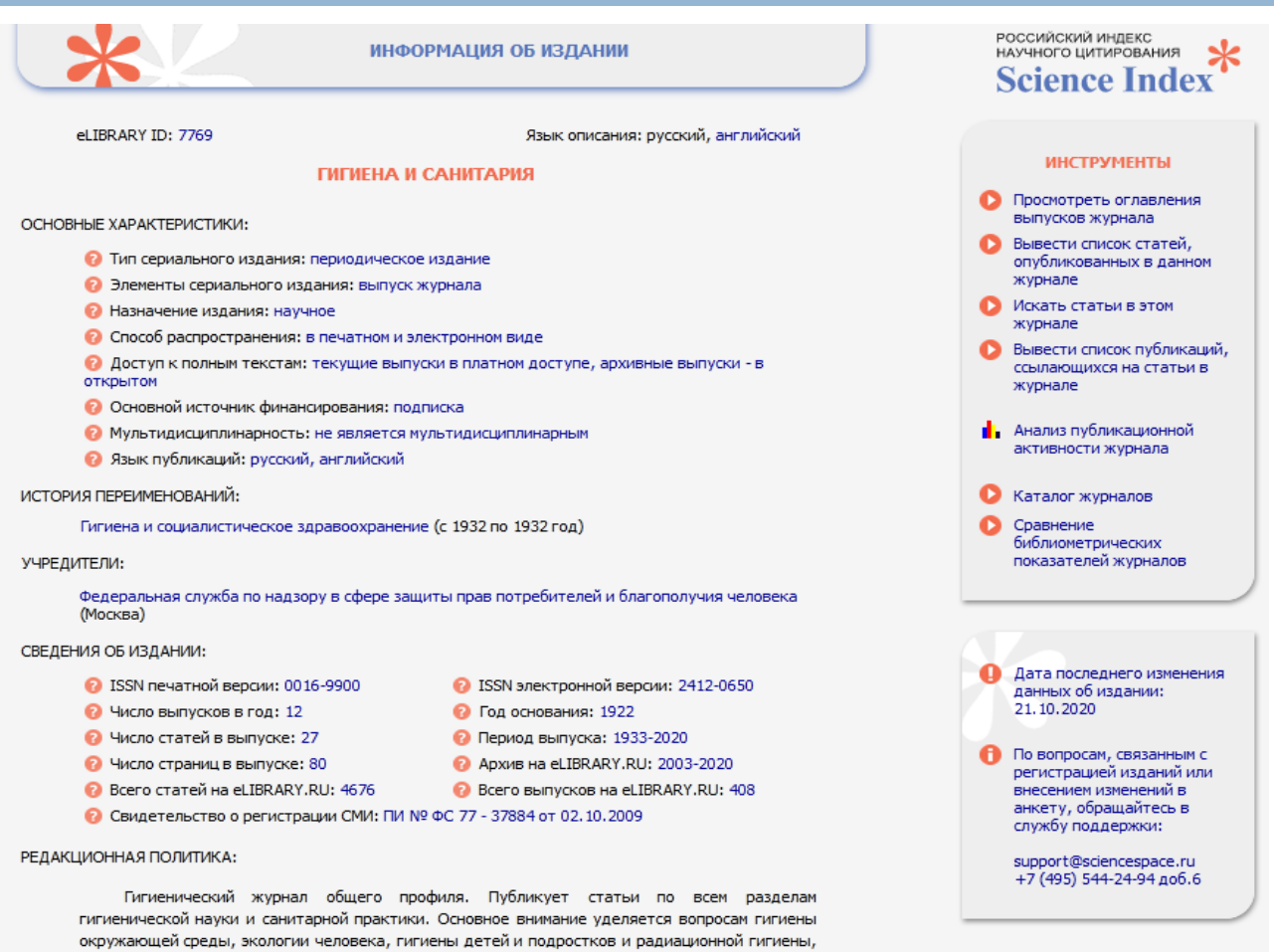

Публикует оригинальные статьи и статьи обзорного характера.

медицины труда, гигиены питания и социальной гигиены.

Целевая аудитория: санитарные врачи и гигиенисты, организаторы санитарного дела, работники центров гигиены и эпидемиологии, управлений Роспотребнадзора, работники научноисследовательских гигиенических институтов и профессорско-преподавательский состав

### *Используя панель инструментов можно посмотреть оглавление журнала*

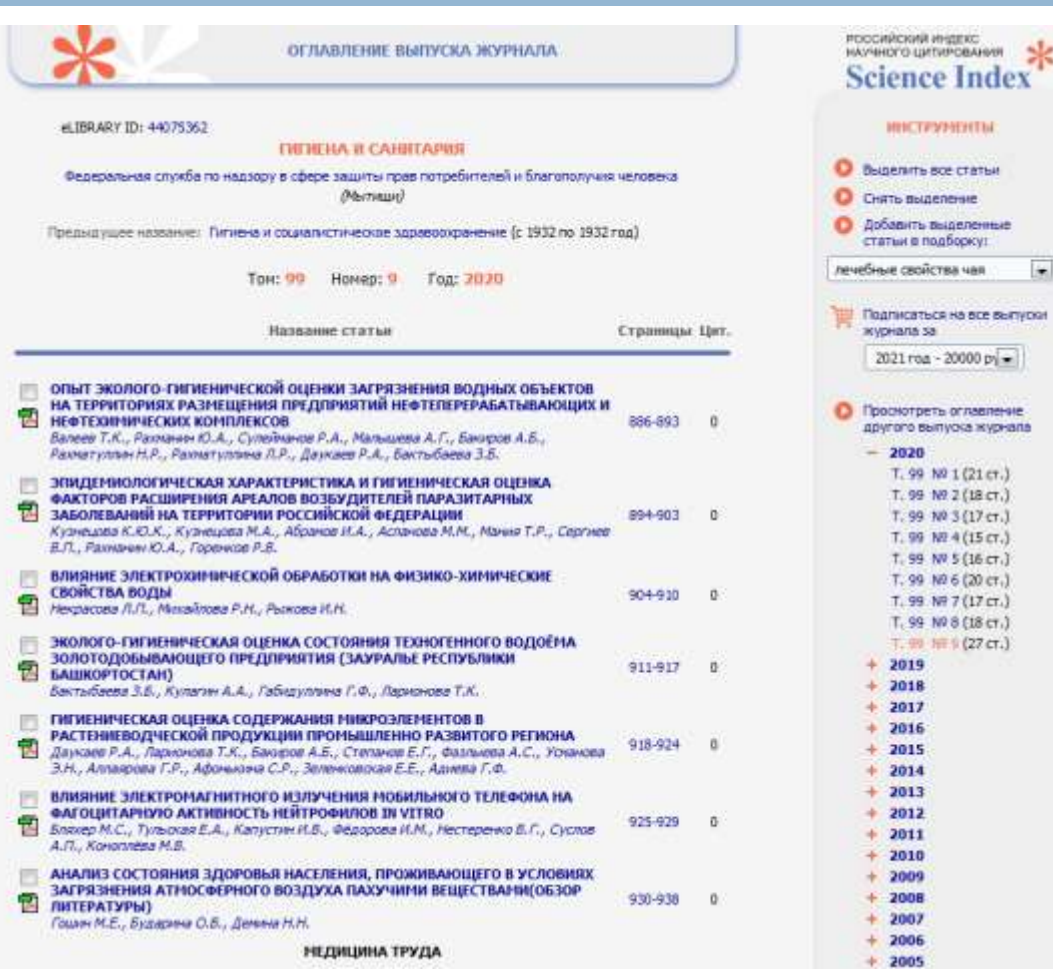

### *Кликнув на название статьи можно попасть в раздел «Информация о публикации»*

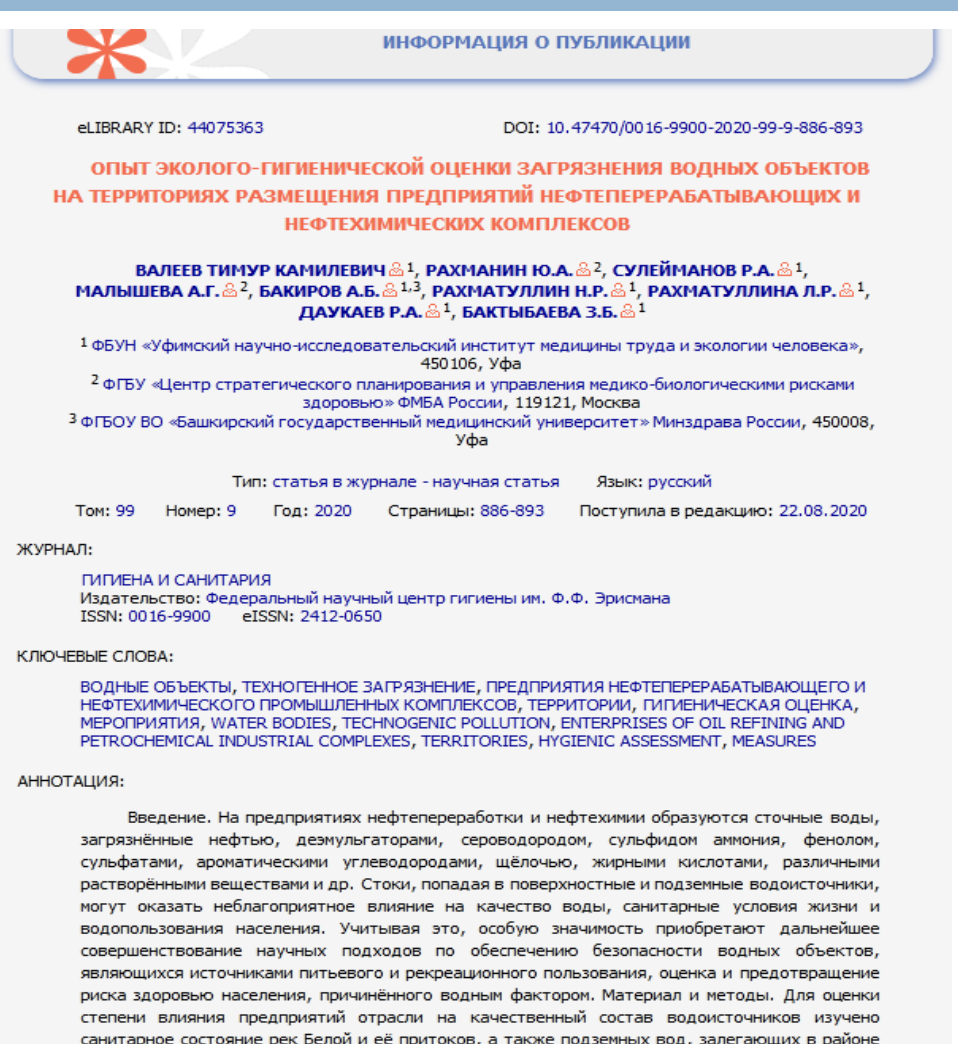

размещения нефтеперерабатывающих и нефтехимических производств...

*Поиск журналов можно проводить и с использованием тематических рубрик. Для этого надо нажать на ссылку «Рубрикатор» на панели навигатора*

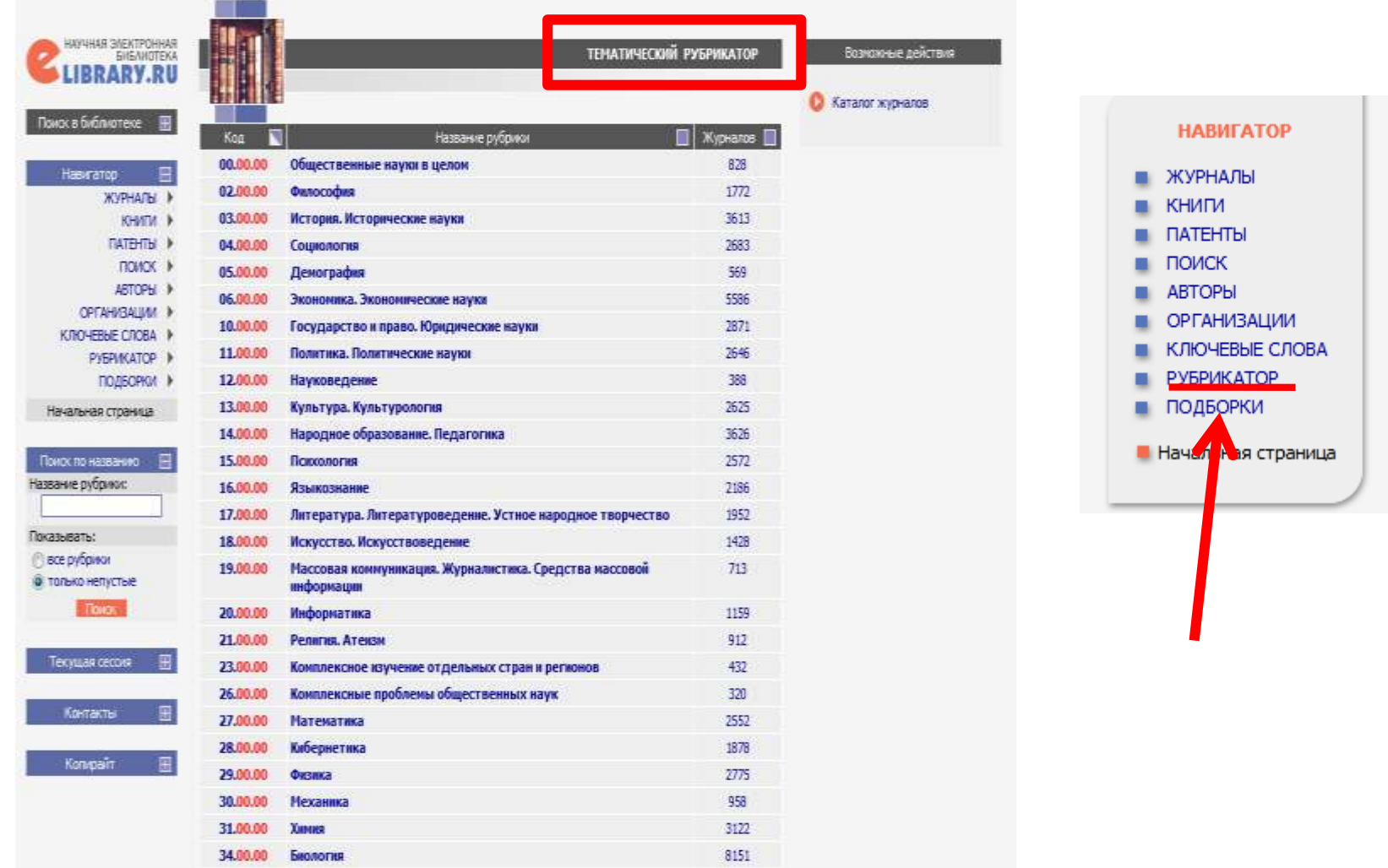

### *Список журналов, входящих в рубрику «Медицина и здравоохранение»*

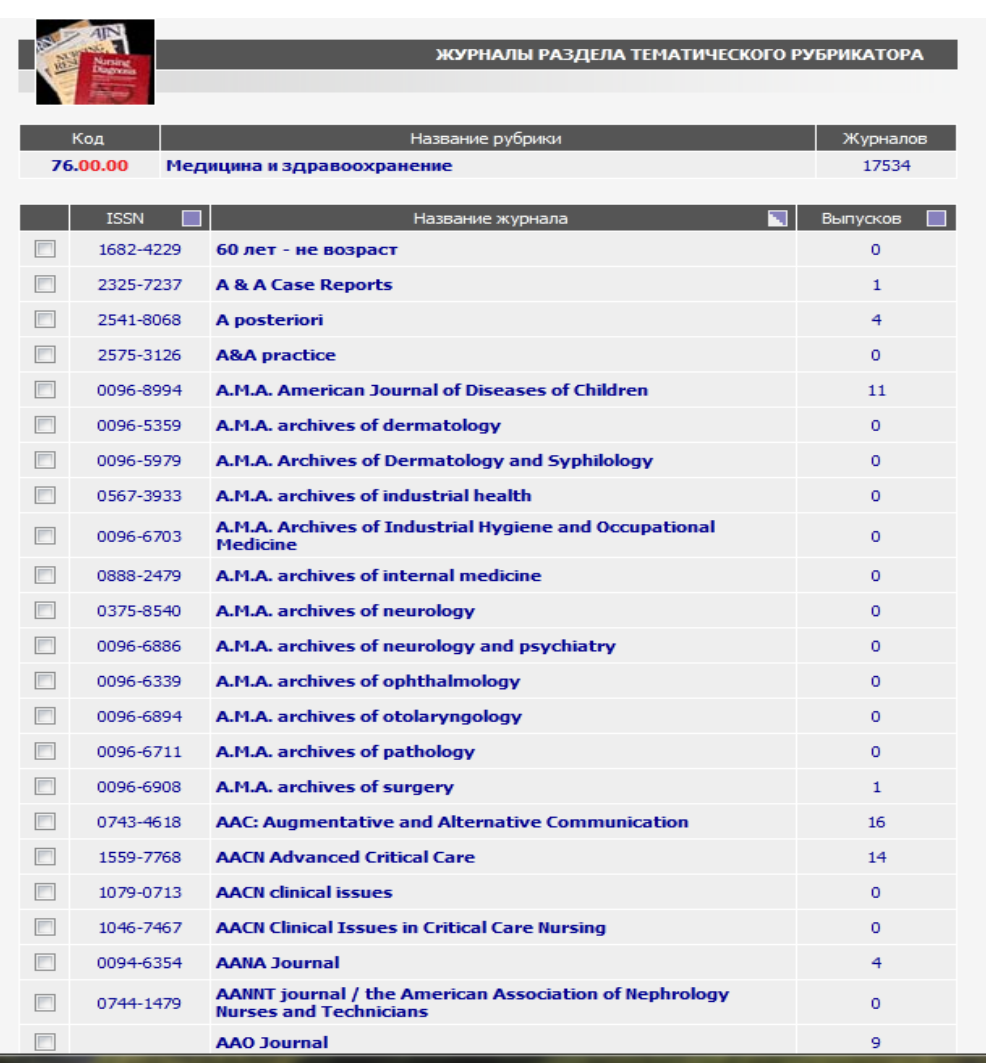

### *Выделенные журналы можно добавить в подборку*

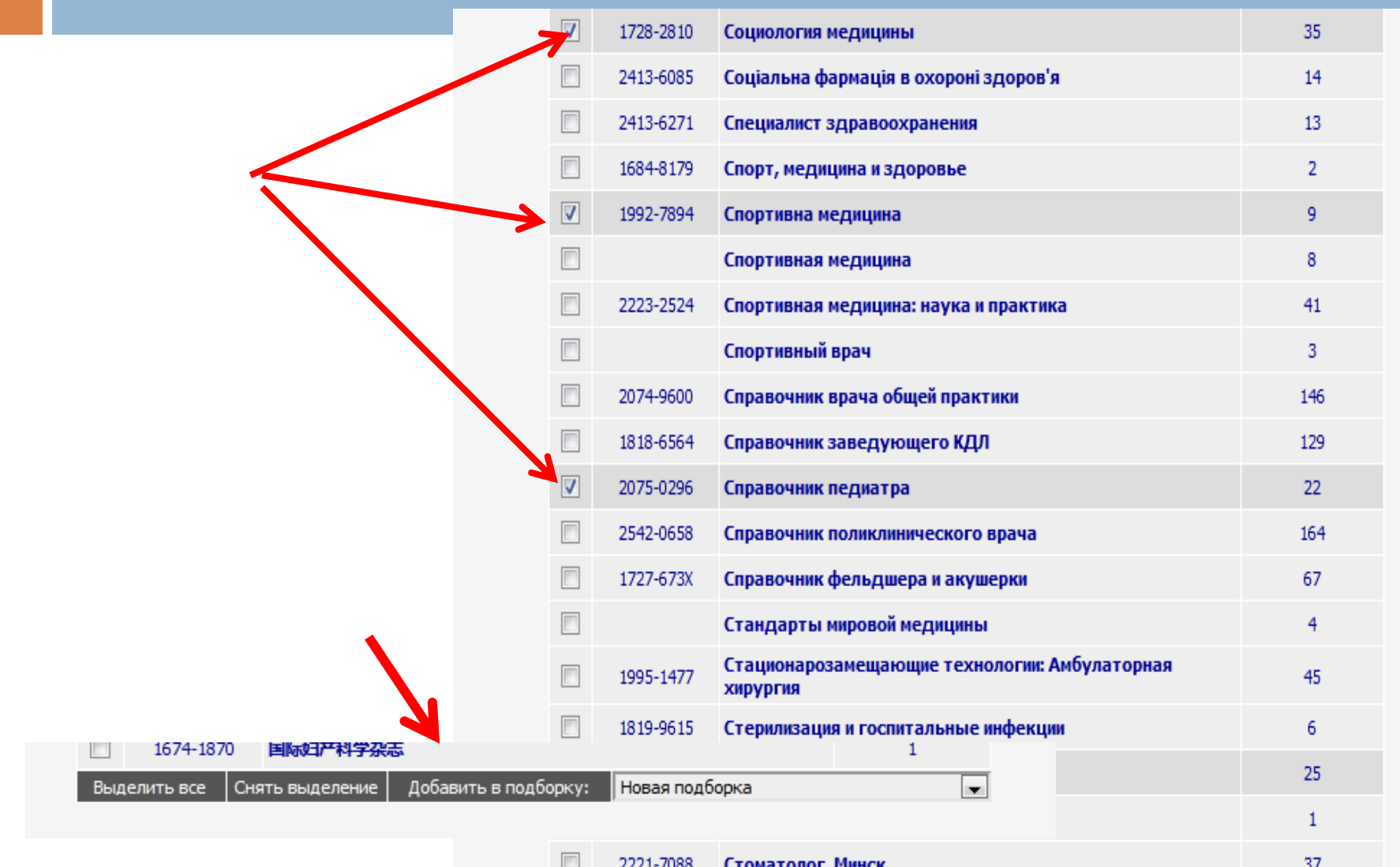

### *При выборе статьи обращайте внимание на цвет иконки возле статьи*

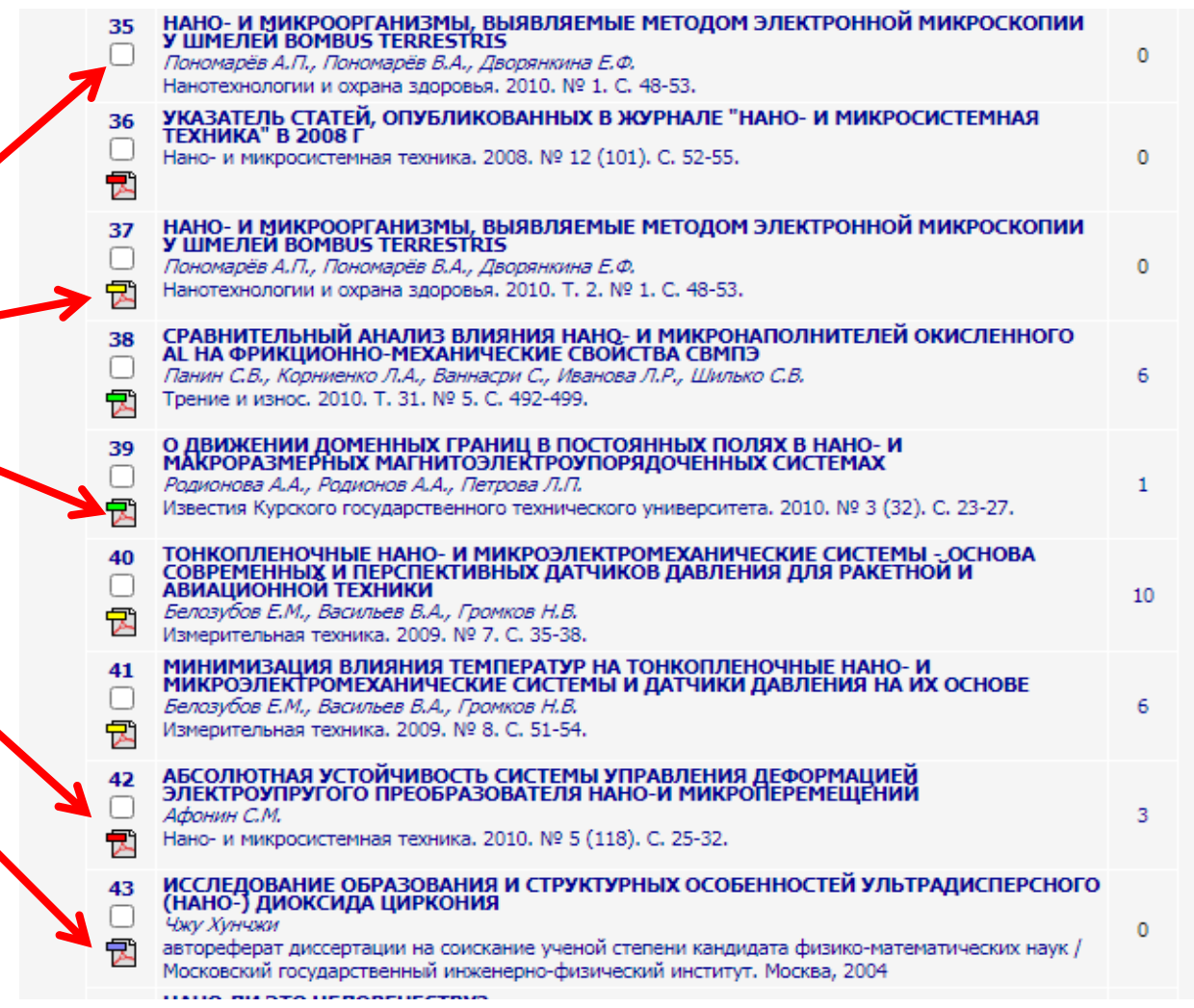

### *Для чтения статьи необходимо нажать на иконку , расположенную слева от названия статьи*

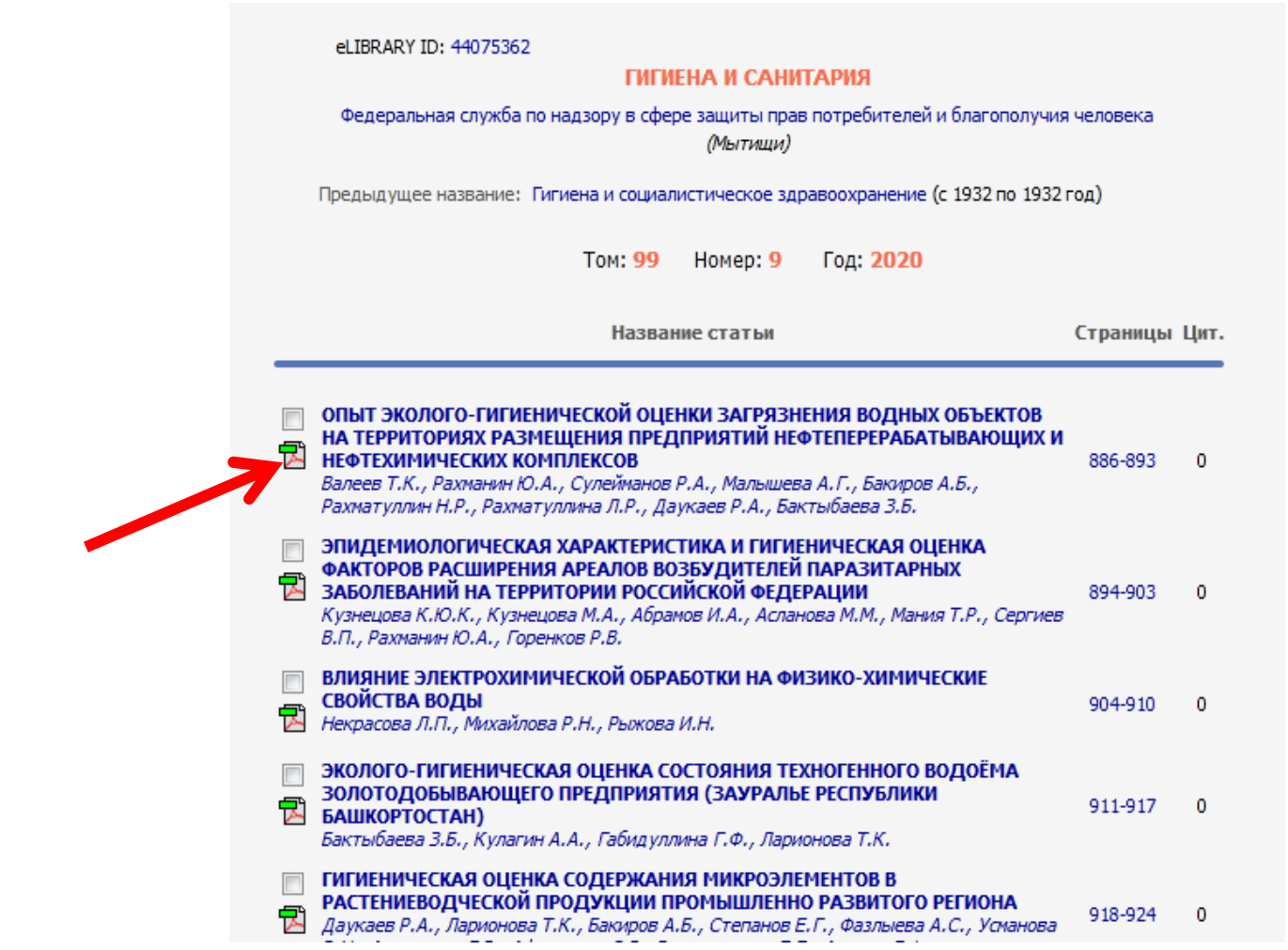

### *Используя панель инструментов можно скопировать и распечатать текст статьи*

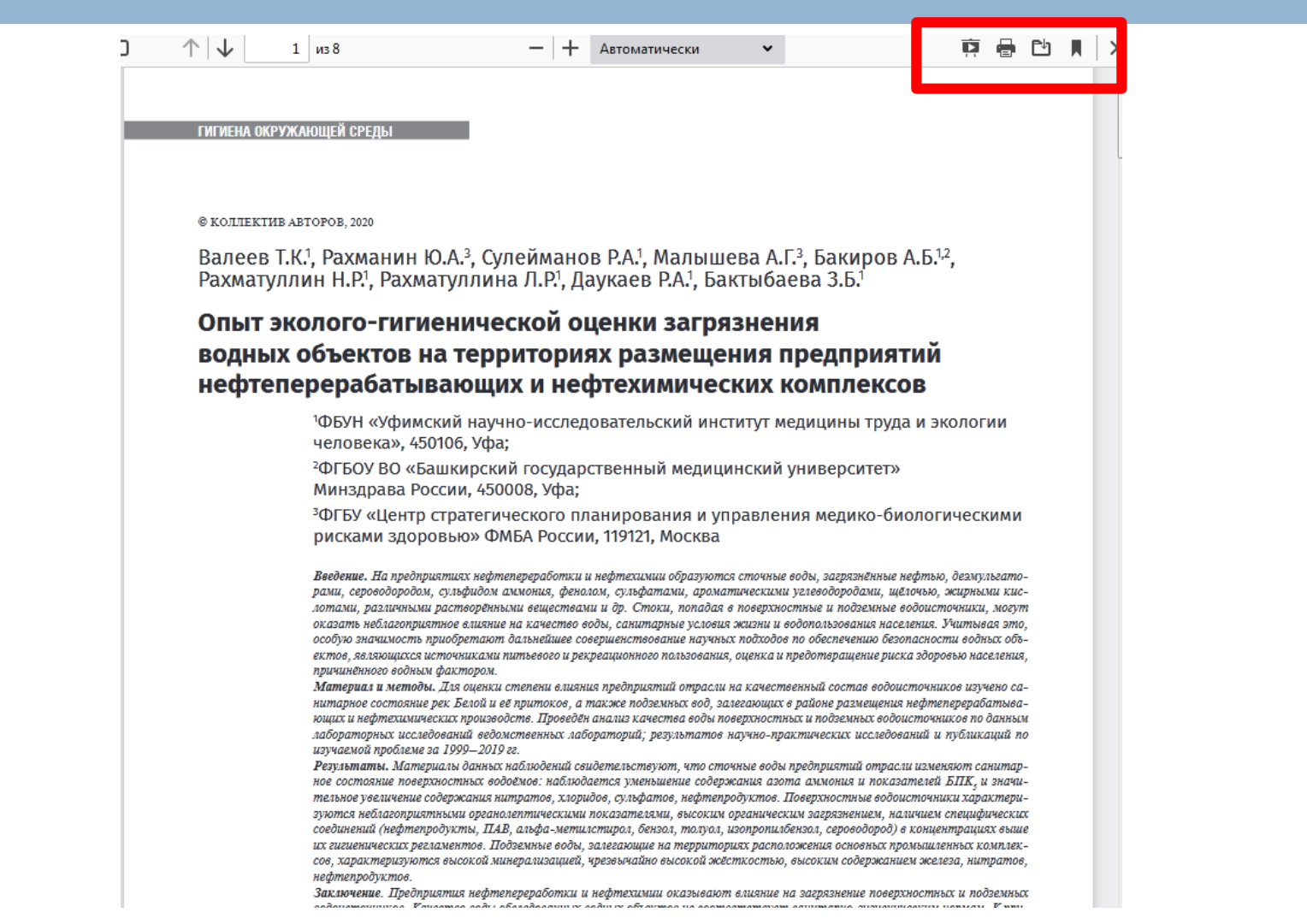

### *Текст статьи можно отправить себе по электронной почте, используя ссылку на странице «Информация о публикации»*

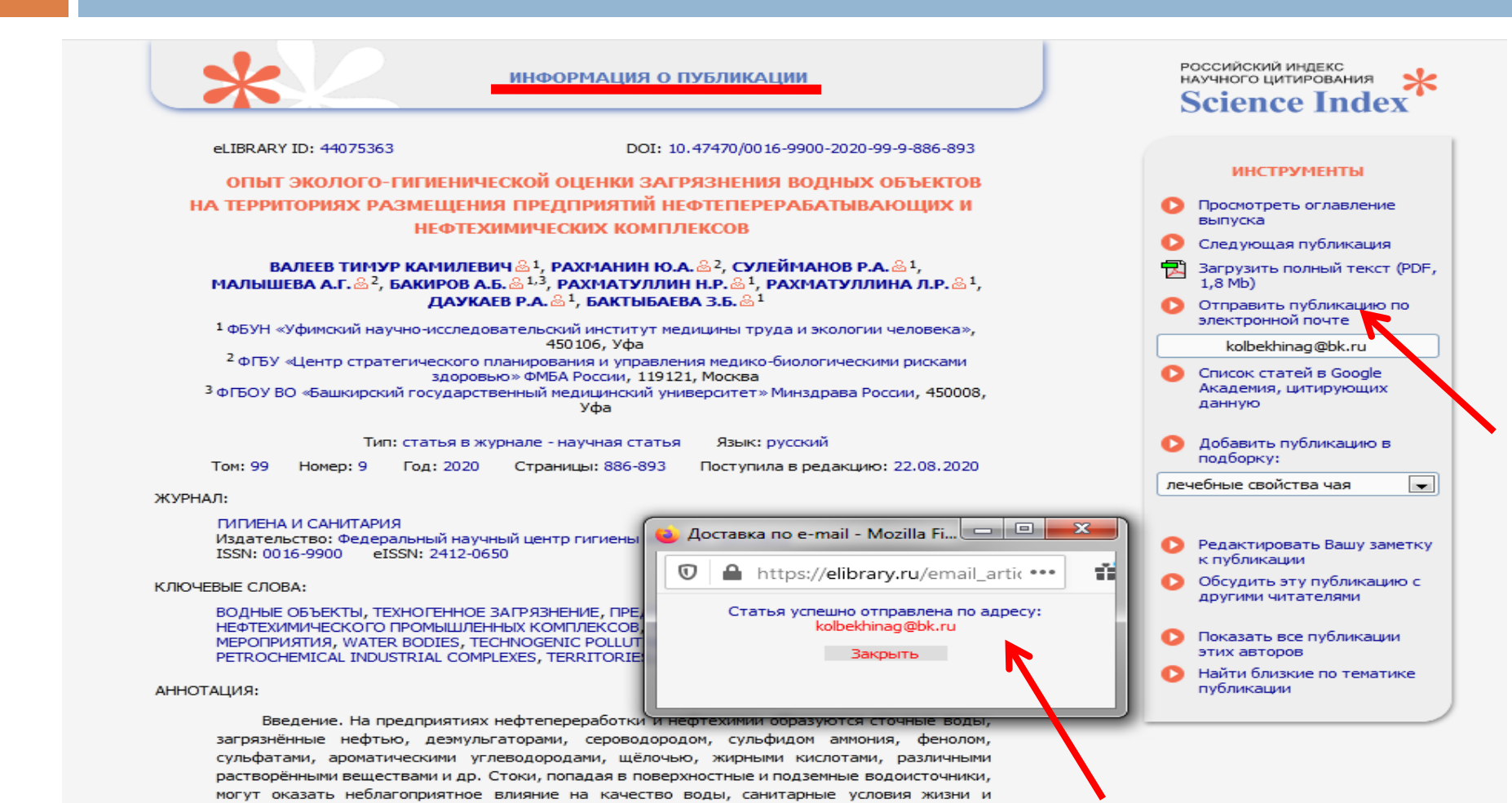

водопользования населения. Учитывая это, особую значимость приобретают дальнейшее совершенствование научных подходов по обеспечению безопасности водных объектов, являющихся источниками питьевого и рекреационного пользования, оценка и предотвращение риска здоровью населения, причинённого водным фактором. Материал и методы. Для оценки степени влияния предприятий отрасли на качественный состав водоисточников изучено санитарное состояние рек Белой и её притоков, а также полземных вол. залегающих в районе

# СПАСИБО ЗА ВНИМАНИЕ!